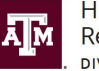

**High Performance** Research Computing **VISION OF RESEARCH** 

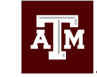

**TEXAS A&M UNIVERSITY** Engineering Studio for Advanced Instruction & Learning

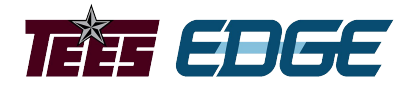

# RNA Sequencing Overview

Learning Objectives:

Explain what are the main benefits RNA-seq data can provide for researchers.

List commonly used software and its applications.

Describe different types of RNA-seq libraries.

Describe important considerations in experimental design.

# What Does RNA-seq Data Provide?

- Annotate genomes/transcripts or assembly transcriptomes
- Discover nucleotide variants
- Scaffold genome assemblies
- Measure gene expression and detect differences in expression between groups

# RNA-seq Applications

- Transcriptome assembly
	- de novo Trinity, Oases, SOAPdenovo-Trans
	- Reference-based Trinity, StringTie, Cufflinks
- Splice-aware alignment
	- HISAT2
	- STAR
	- Tophat
- File conversion/handling
	- SAMtools
	- Picard

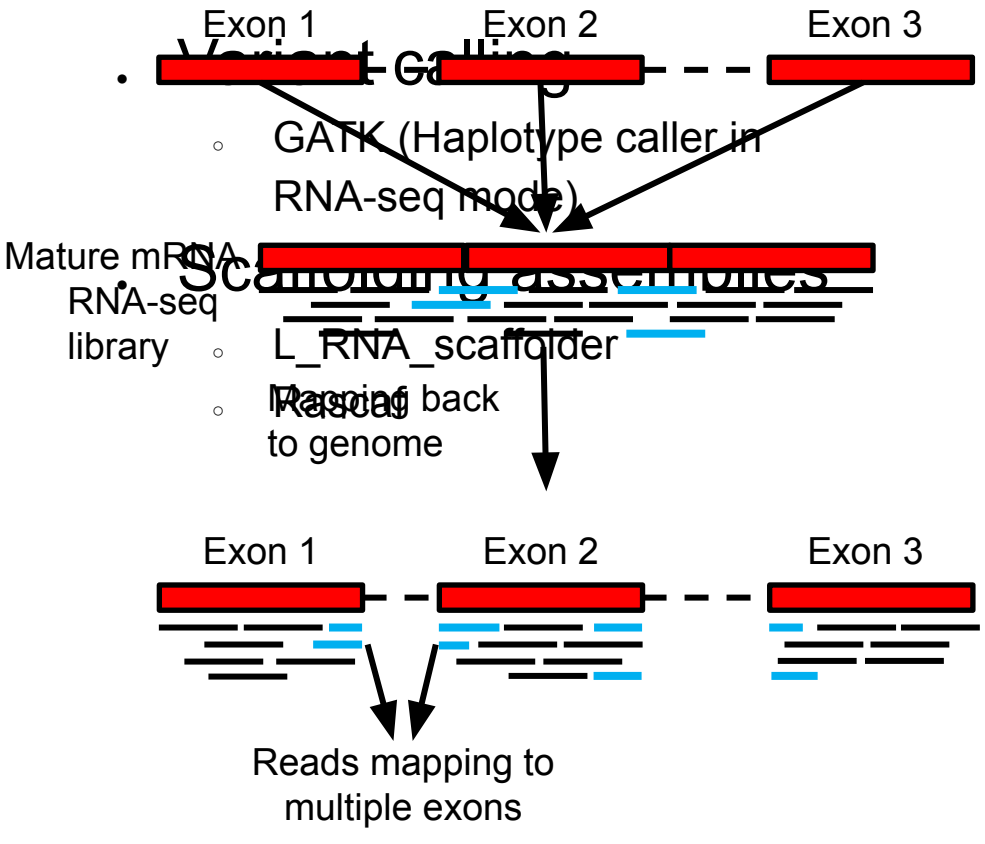

### RNA Sequencing

- Poly-A selection
	- Enriches for mRNA
- Ribosomal depletion
	- Removes rRNA
	- Leaves mRNA, IncRNA, and pre-RNA
- Size selection
	- $\circ$  Used for smRNA

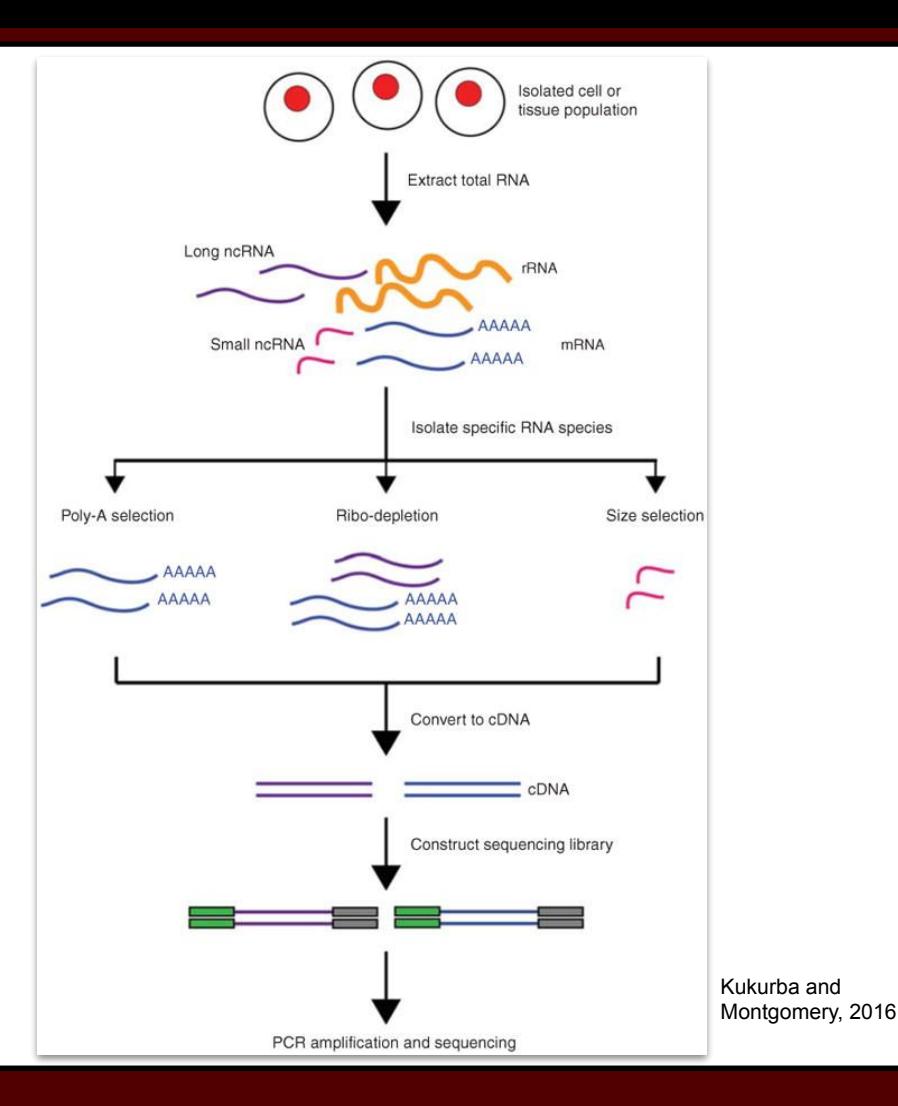

# Experimental Design (Differential Expression)

- Sequencing Depth
	- Minimum 30 million aligned reads per replicate (ENCODE)
	- 30-60 million reads per sample (Illumina)
- Replicate Number
	- 3 replicates per condition minimum (will likely recover 20-40% of DEG)
	- Schurch et al. (2016) 6 replicates per condition minimum, recommended 12 to capture all DEG

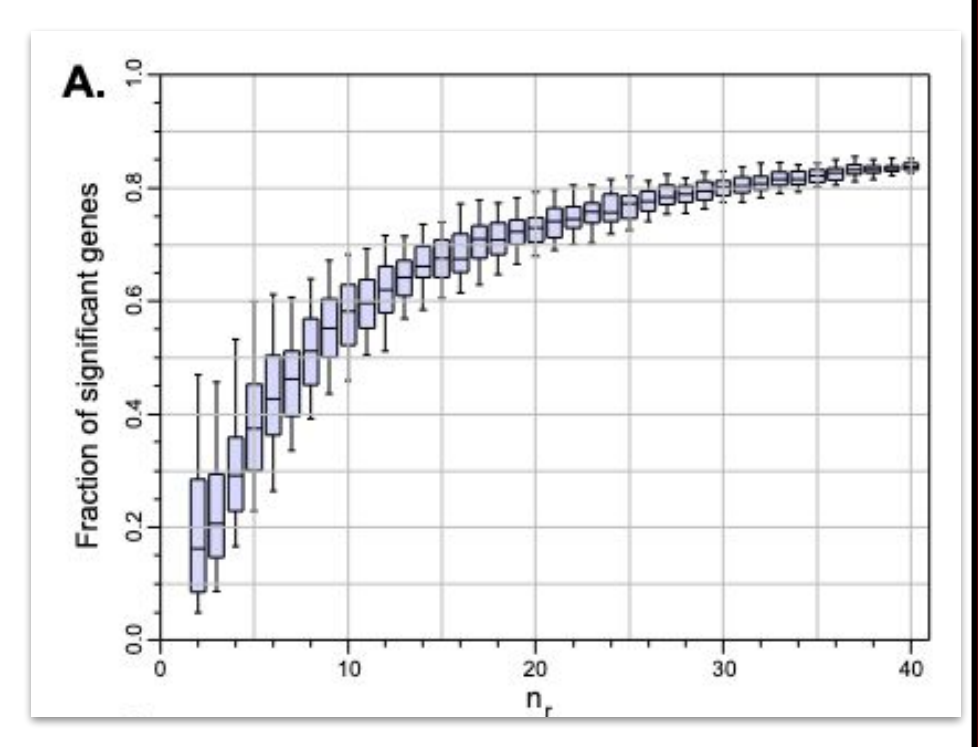

# Experimental Design (Differential Expression)

- Biological replicates
	- Independent samples from different populations or individuals
- Technical replicates
	- Multiple preparations/libraries from the same individual
- Which to use?
	- Biological replicates generally increase statistical power more than technical replicates
	- Biological variability > Technical variability
	- Biological replicates contain both biological and technical variability

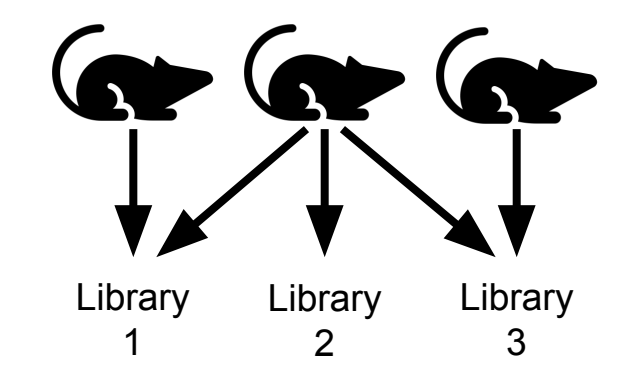

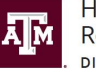

**High Performance Research Computing IVISION OF RESEARCH** 

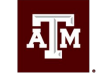

**TEXAS A&M UNIVERSITY** Engineering Studio for Advanced Instruction & Learning

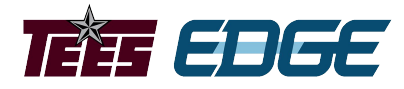

# How to Access the Grace Cluster

Identify where to find NGS tools, find software for specific applications, and request the installation of additional NGS tools.

Project sponsored by the Texas Higher Education Coordinating Board

# HPRC Portal

• Access is web browser based

**TAMU** 

- All HPRC software tools are available either as a GUI or via UNIX command line
- Best for GUI applications
	- RStudio
	- IGV

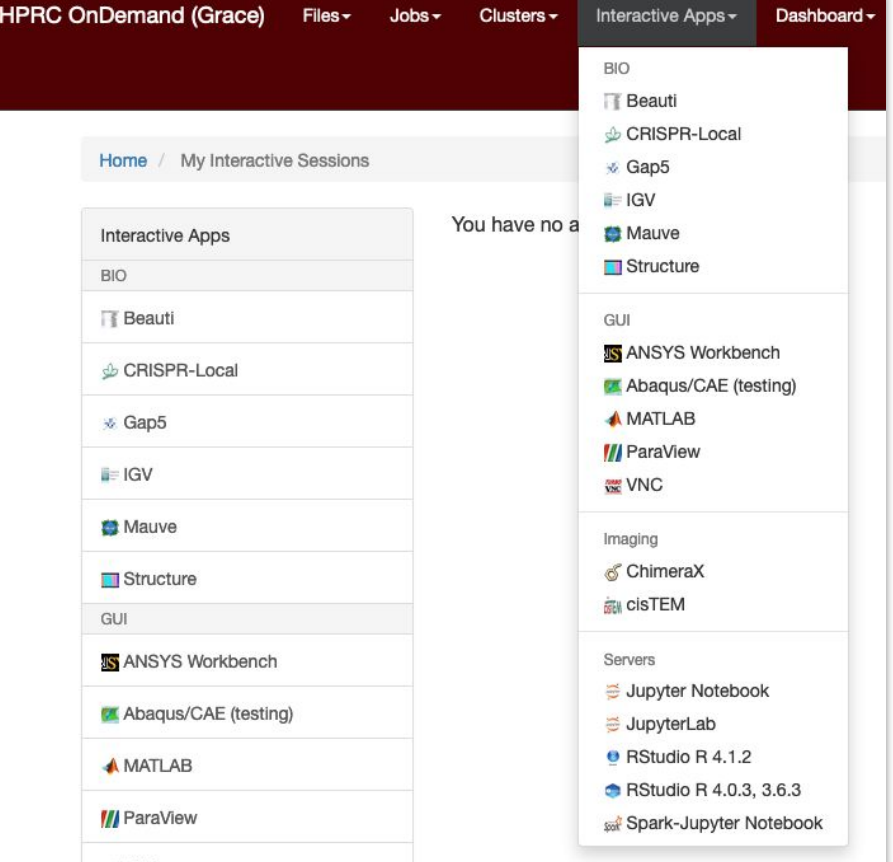

# Demo

Portal

### • Accessing the Grace Cluster through the HPRC

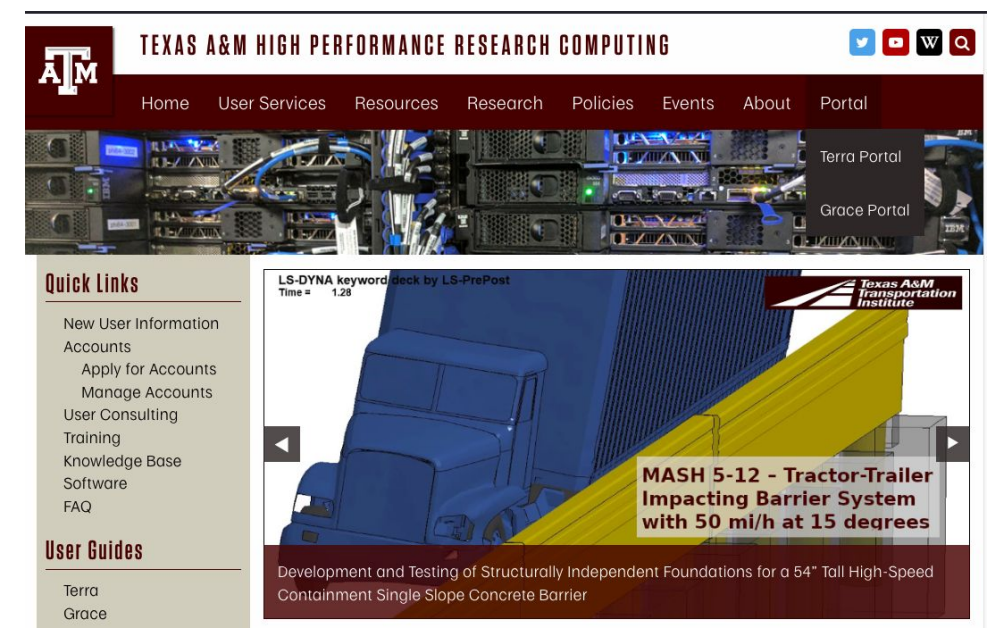

<https://www.youtube.com/watch?v=dqa2ZzsEmQs&list=PLHR4HLly3i4aJJDxKTZIpxyJG6uSqgAgd>

# How to Access the Grace Cluster

- Unix Command Line
	- Working knowledge of Unix and Slurm
	- Bioinformatics template scripts available
	- Not well-suited for GUI applications
	- Use Terminal Application on Max or Linux machines
	- Windows machines require and SSH client

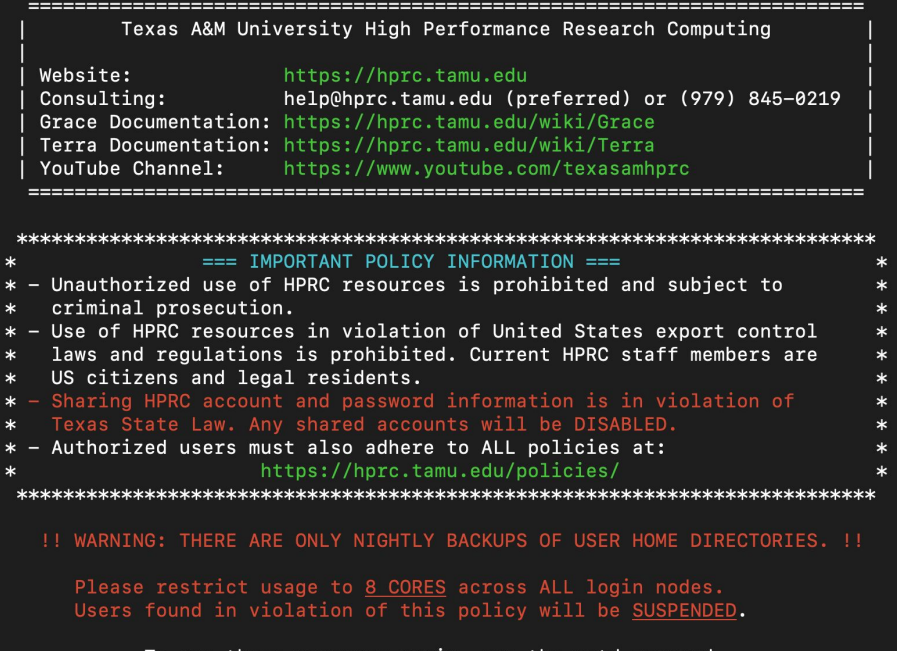

# Demo

- Accessing the Grace Cluster through the Unix command line
- Using the Terminal application on Mac/Linux machines
	- [https://www.youtube.com/watch?v=KjHwfZI\\_ej4&list=](https://www.youtube.com/watch?v=KjHwfZI_ej4&list=PLHR4HLly3i4YrkNWcUE77t8i-AkwN5AN8&index=4) [PLHR4HLly3i4YrkNWcUE77t8i-AkwN5AN8&index=4](https://www.youtube.com/watch?v=KjHwfZI_ej4&list=PLHR4HLly3i4YrkNWcUE77t8i-AkwN5AN8&index=4)
- Using MobaXTerm on Windows machines
	- [https://www.youtube.com/watch?v=PXIGhqLJP3g&list](https://www.youtube.com/watch?v=PXIGhqLJP3g&list=PLHR4HLly3i4YrkNWcUE77t8i-AkwN5AN8&index=3) [=PLHR4HLly3i4YrkNWcUE77t8i-AkwN5AN8&index=3](https://www.youtube.com/watch?v=PXIGhqLJP3g&list=PLHR4HLly3i4YrkNWcUE77t8i-AkwN5AN8&index=3)

### Login to Grace and Download the Example Data

- Login through the portal or via command line
	- Make a new directory for the course

mkdir \$SCRATCH/RNA\_class

• Change your working directory to the one you just created

cd \$SCRATCH/RNA\_class

• Copy the example data for the course

cp -r /scratch/training/bio/rna-seq/\* .

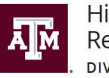

**High Performance** Research Computing **IVISION OF RESEARCH** 

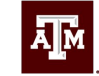

**TEXAS A&M UNIVERSITY** Engineering Studio for Advanced Instruction & Learning

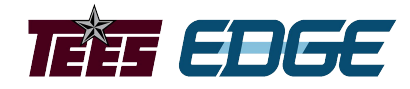

# Where can you find NGS tools?

Learning Objectives

Know where to find NGS tools, find software for particular applications, and request the installation of additional NGS tools

Project sponsored by the Texas Higher Education Coordinating Board

# Where to Find the NGS Tools

- TAMU HPRC Documentation ([https://hprc.tamu.edu/wiki/Bioinformatics\)](https://hprc.tamu.edu/wiki/Bioinformatics)
- Use 'module' to search the cluster on the command line
	- module avail
	- module spider
	- module key

• If you would like a program installed on Grace, send an email with the URL link to [help@hprc.tamu.edu](mailto:help@hprc.tamu.edu)

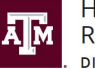

High Performance **Research Computing DIVISION OF RESEARCH** 

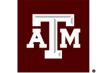

**TEXAS A&M UNIVERSITY** Engineering Studio for Advanced Instruction & Learning

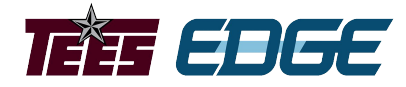

# GCATemplates

Learning Objective:

Access and edit template job scripts to run jobs on the Grace cluster.

Project sponsored by the Texas Higher Education Coordinating Board

# GCATemplates Use

- Jobs on Grace are limited to:
	- 60 minutes and
	- a max of 8 cores
- Longer jobs require more time or power require:
	- Submission of the job script to the scheduler
		- Includes variables like:
			- Amount of memory required
			- Number of CPU threads to use
			- Which modules need to be loaded
			- Command to run the software
- Template Job Scripts information:
	- <https://hprc.tamu.edu/wiki/SW:GCATemplates>

### **[https://hprc.tamu.edu/wiki/Bioinformatics:Sequence\\_QC#FastQC](https://hprc.tamu.edu/wiki/Bioinformatics:Sequence_QC)**

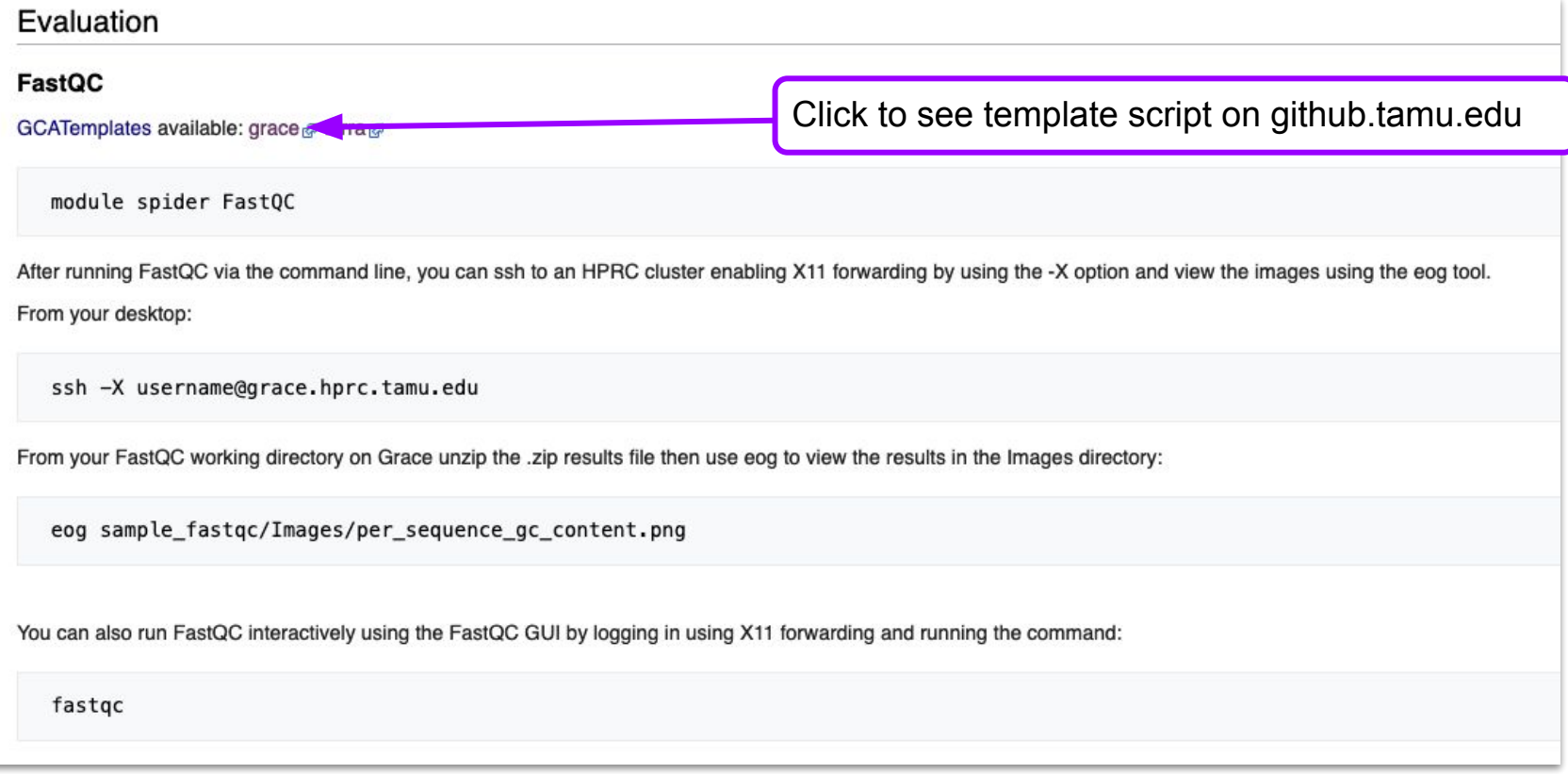

#### [https://hprc.tamu.edu/wiki/Bioinformatics:Sequence\\_QC#FastQC](https://hprc.tamu.edu/wiki/Bioinformatics:Sequence_QC)

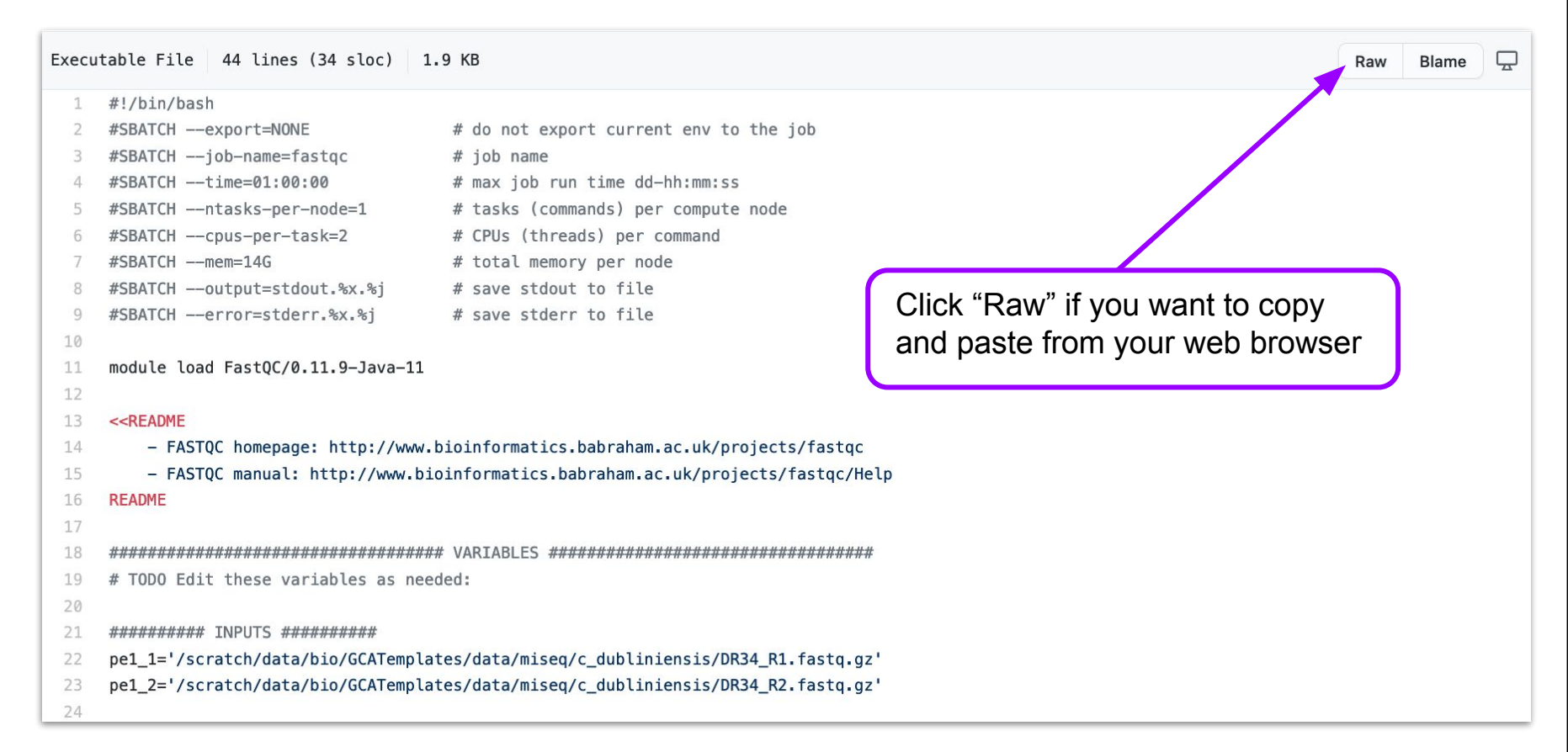

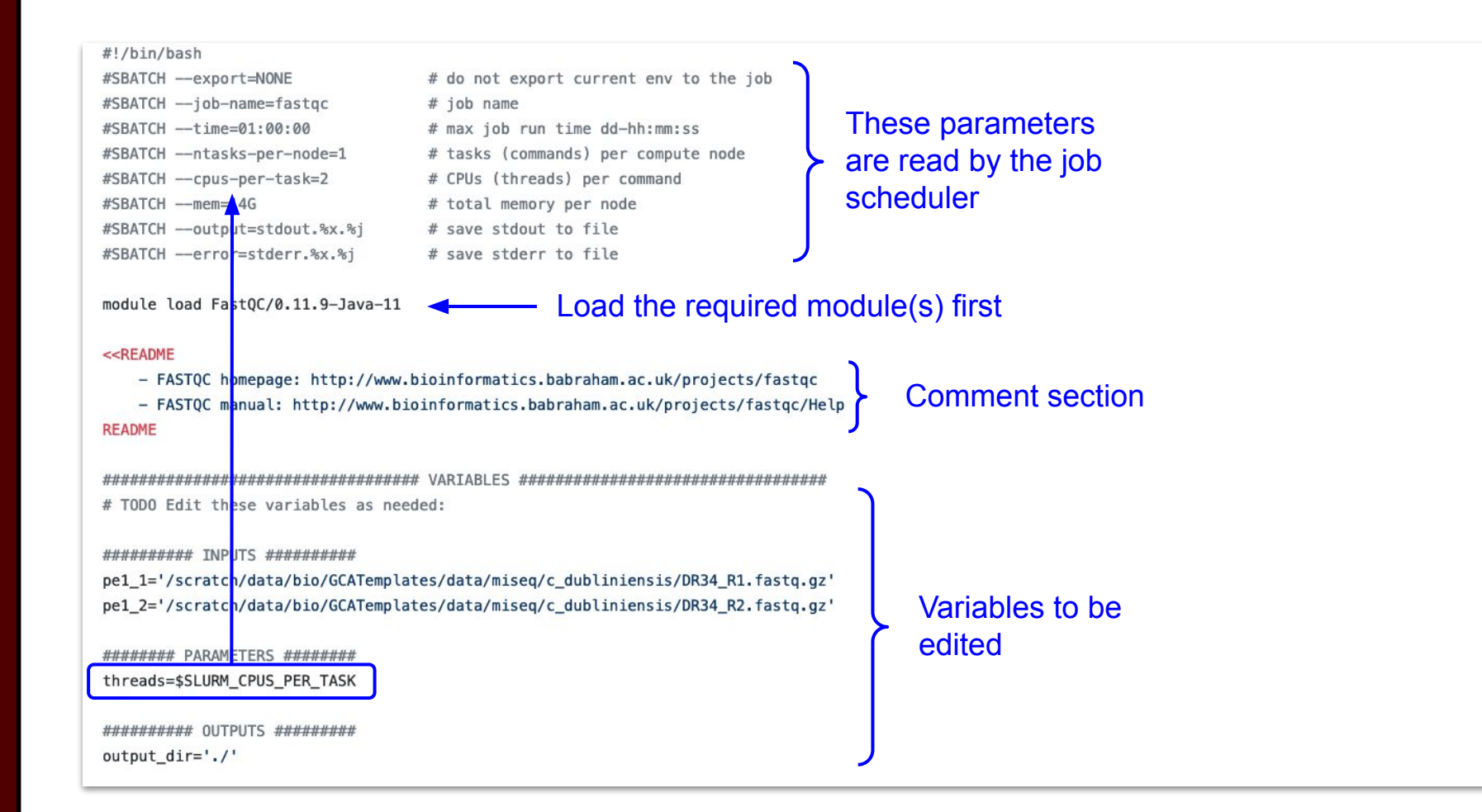

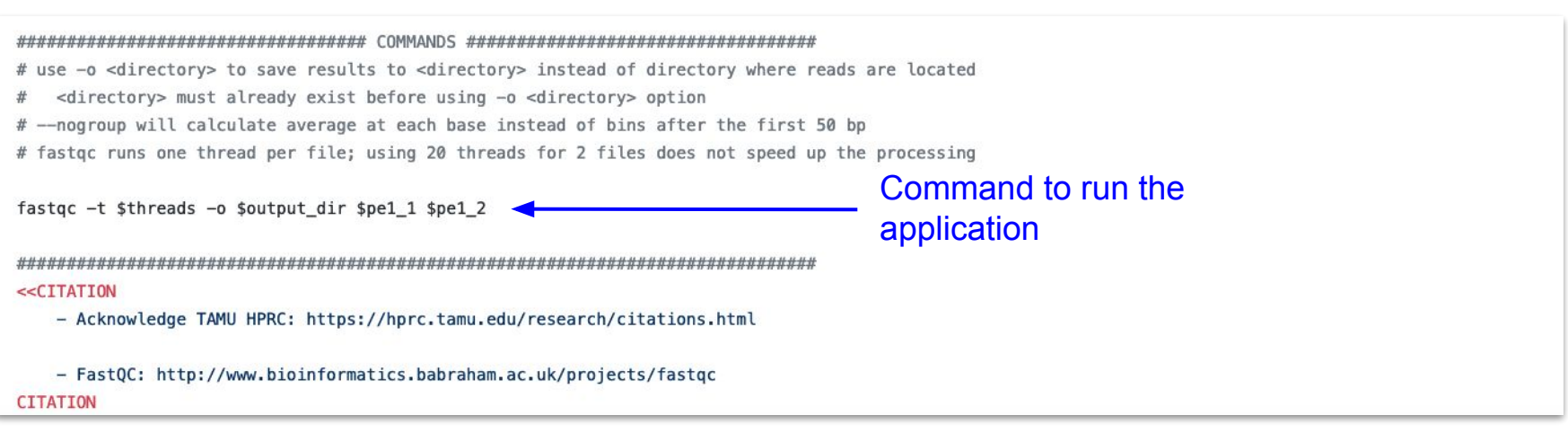

## Download and modify GCATemplate Script

- You can access GCATemplates through the command line or copy a script from the HPRC Wiki
- . Modify it to run on the two fastq files in the example data
- . Once the script is modified and in your working directory, submit the job to run on a compute node

sbatch <nameofjobscript>

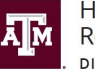

**High Performance Research Computing DIVISION OF RESEARCH** 

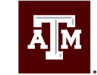

**TEXAS A&M UNIVERSITY** Engineering Studio for Advanced Instruction & Learning

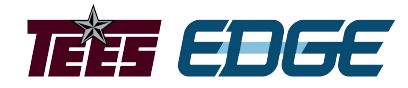

# RNA-seq Library QC

Learning Objective:

Run FastQC on a pair of fastq files, interpret and explain the output from the FastQC program, and identify common QC problems and their underlying causes.

#### **Quality Control**

- NGS libraries should be assessed for adapter content and low-quality reads before downstream analysis
- Low-quality bases and adapters can introduce errors and reduce map rates
- Avoid overly aggressive trimming practices

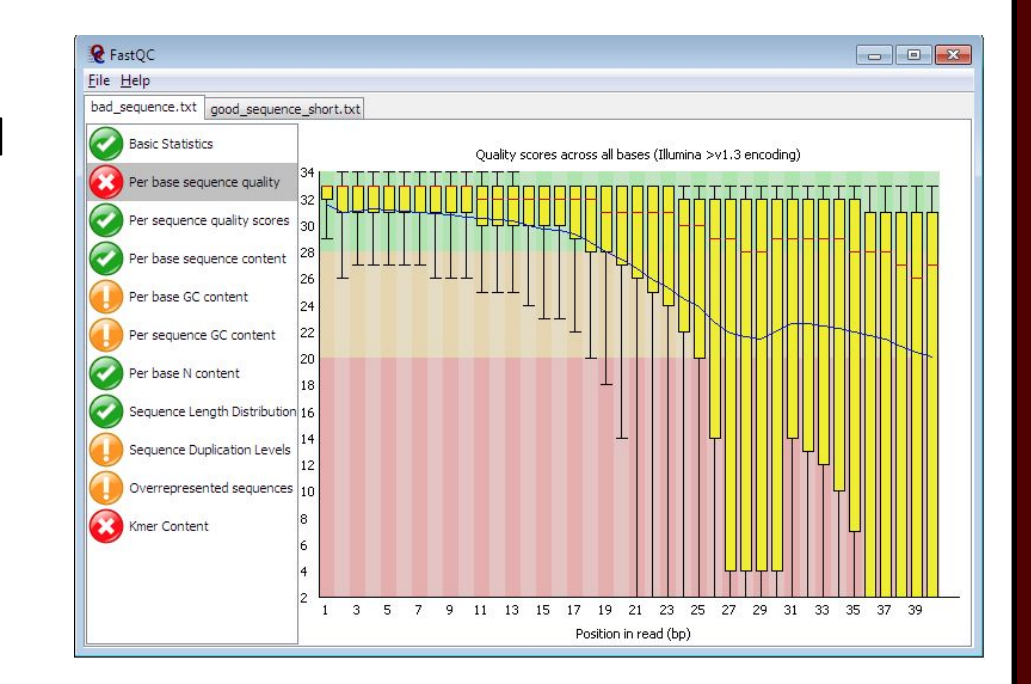

# Quality Control

Let's see how to run FastQC using the script you modified and uploaded in the last module

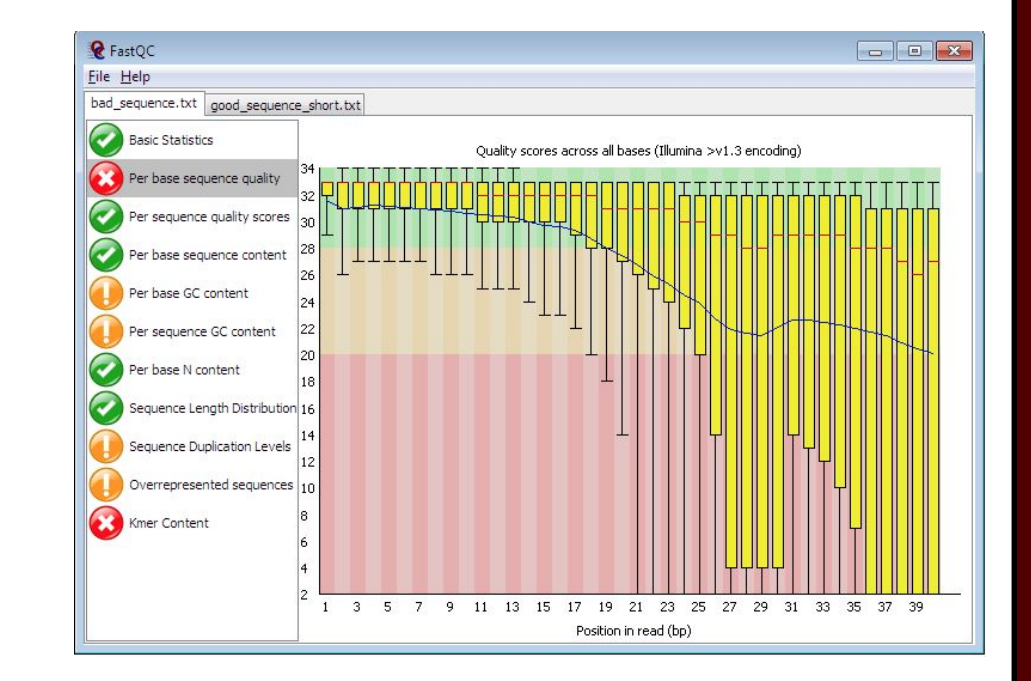

# Results Summary

• Read 1 • Read 2

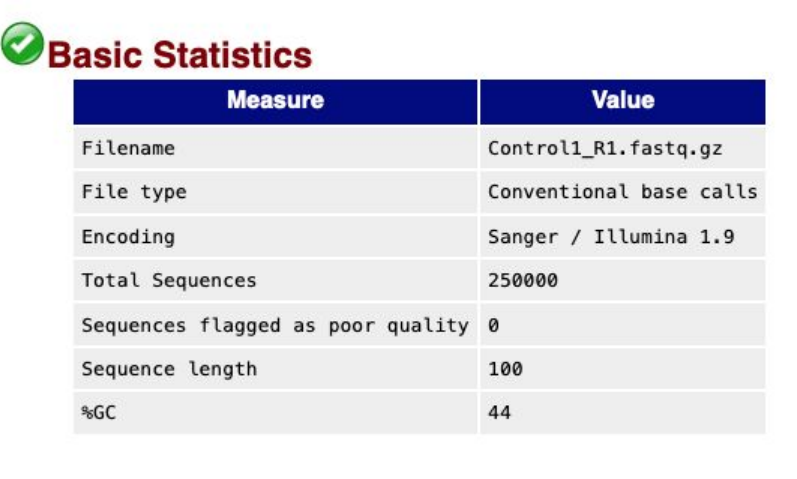

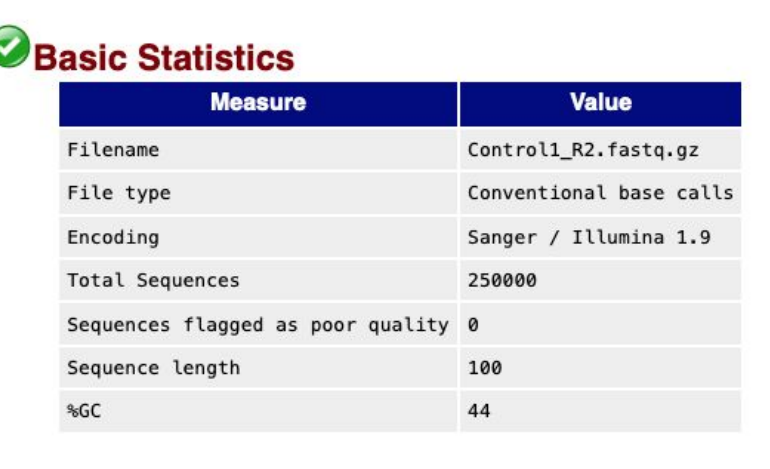

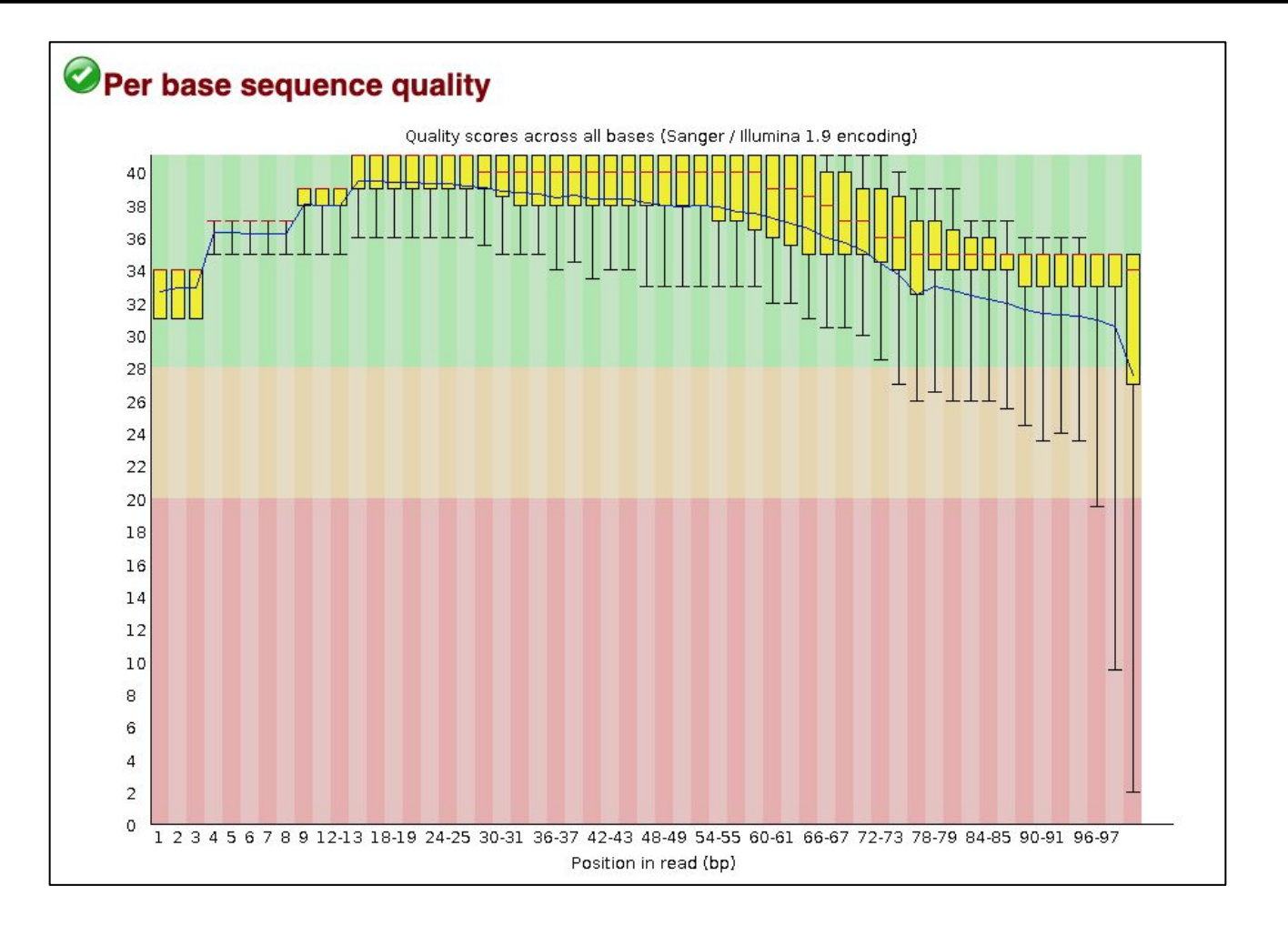

#### @ERR504787.2.1 M00368:15:000000000-A0HKH:1:5:21261:10968-1 length=100

GATCGGAAGAGCACACGTCTGAACTCCAGTCACGATCAGATCTCGTATGCCGTCTTCTGCTTGAAAAAAAAAAAAAAAACAAAAAACATAATGCCGTAAA

+ERR504787.2.1 M00368:15:000000000-A0HKH:1:5:21261:10968-1 length=100

=:=4AD=B8A:+<A::1<:AE<C3\*?F<B???<?:8:6?B\*9BD;/638.=-'-.@7=).=A:6?DDDCBBBB9555&&)+((+2&&+((((((()&&&+

@ERR504787.3.1 M00368:15:000000000-A0HKH:1:3:12724:25677-1 length=100

GATGTTTTGTTACTGATTGGAACCATGATTGGTGCTTTACTTGGTTTCTTCCTATTTAACCACAAGCCTGCCAAAGTATTTATGGGAGATGTAGGTAGTT +ERR504787.3.1 M00368:15:000000000-A0HKH:1:3:12724:25677-1 length=100

BCCFDEFFHHHHHJJJJIJJJJJJJJJJIJJJFHIJJJIJJJJJIJJJJJJJIJJJIJIIJJJJJFHJJJJIJJHH=CHHFFFFFFEDDEDEEEDCCDCE

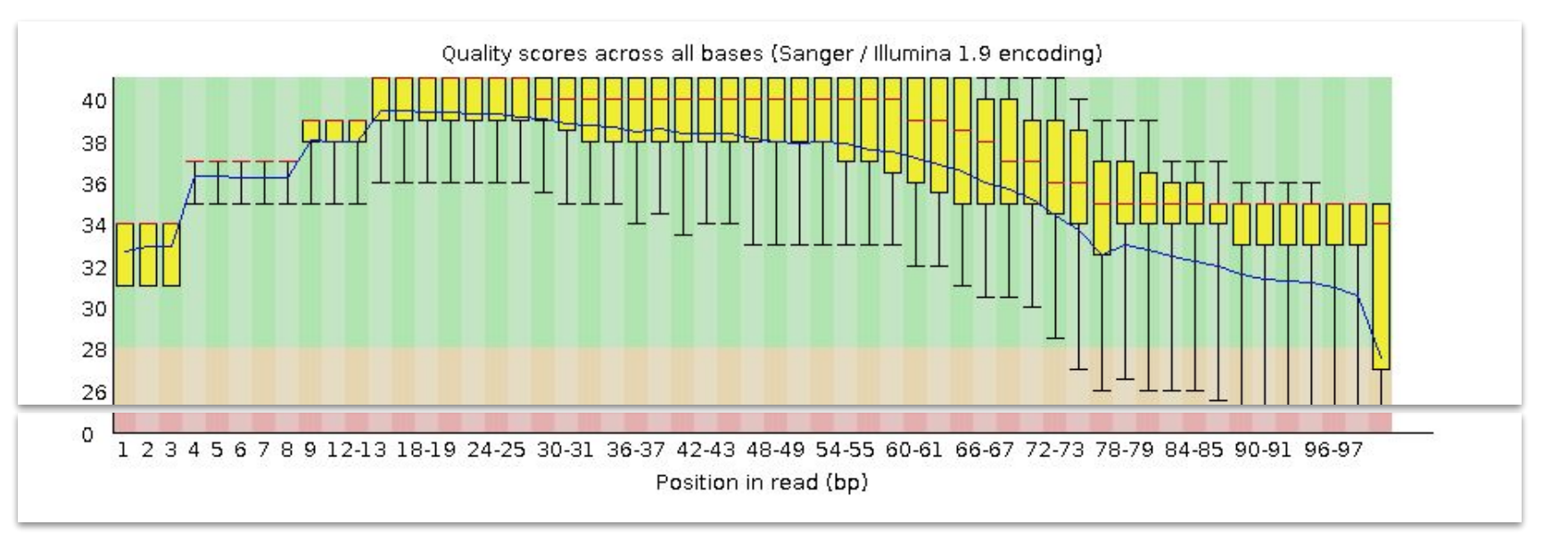

@ERR504787.2.1 M00368:15:000000000-A0HKH:1:5:21261:10968-1 length=100 GATCGGAAGAGCACACGTCTGAACTCCAGTCACGATCAGATCTCGTATGCCGTCTTCTGCTTGAAAAAAAAAAAAAAAACAAAAAACATAATGCCGTAAA +ERR504787.2.1 M00368:15:000000000-A0HKH:1:5:21261:10968-1 length=100 =:=4AD=B8A:+<A::1<:AE<C3\*?F<B???<?:8:6?B\*9BD;/638.=-'-.@7=).=A:6?DDDCBBBB9555&&)+((+2&&+((((((()&&&+ @ERR504787.3.1 M00368:15:000000000-A0HKH:1:3:12724:25677-1 length=100 GATGTTTTGTTACTGATTGGAACCATGATTGGTGCTTTACTTGGTTTCTTCCTATTTAACCACAAGCCTGCCAAAGTATTTATGGGAGATGTAGGTAGTT +ERR504787.3.1 M00368:15:000000000-A0HKH:1:3:12724:25677-1 length=100

BCCFDEFFHHHHHJJJJIJJJJJJJJJJIJJJFHIJJJIJJJJJIJJJJJJJIJJJIJIIJJJJJFHJJJJIJJHH=CHHFFFFFFEDDEDEEEDCCDCE

#### Average quality score distribution at position one

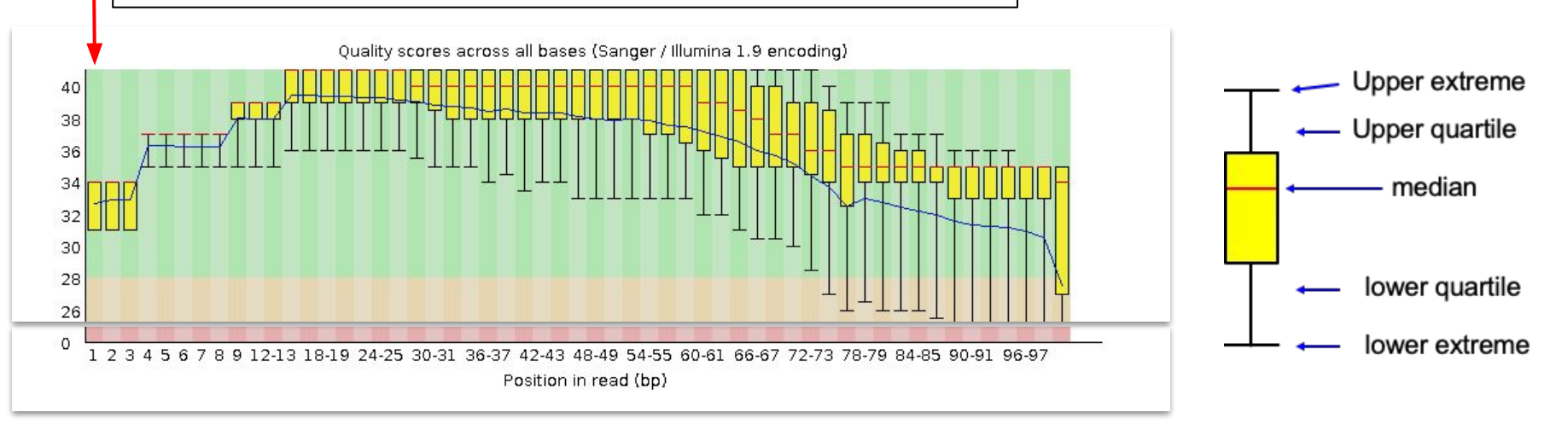

Format @ERR504787.2.1 M00368:15:000000000-A0HKH:1:5:21261:10968-1 length=100 FASTQ Format GATCGGAAGAGCACACGTCTGAACTCCAGTCACGATCAGATCTCGTATGCCGTCTTCTGCTTGAAAAAAAAAAAAAAAACAAAAAACATAATGCCGTAAA +ERR504787.2.1 M00368:15:000000000-A0HKH:1:5:21261:10968-1 length=100 =:=4AD=B8A:+<A::1<:AE<C3\*?F<B???<?:8:6?B\*9BD;/638.=-'-.@7=).=A:6?DDDCBBBB9555&&)+((+2&&+((((((()&&&+  $\overline{C}$ @ERR504787.3.1 M00368:15:000000000-A0HKH:1:3:12724:25677-1 length=100 FAST GATGTTTTGTTACTGATTGGAACCATGATTGGTGCTTTACTTGGTTTCTTCCTATTTAACCACAAGCCTGCCAAAGTATTTATGGGAGATGTAGGTAGTT +ERR504787.3.1 M00368:15:000000000-A0HKH:1:3:12724:25677-1 length=100

BCCFDEFFHHHHHJJJJIJJJJJJJJJJIJJJFHIJJJIJJJJJIJJJJJJJIJJJIJIIJJJJJFHJJJJIJJHH=CHHFFFFFFEDDEDEEEDCCDCE

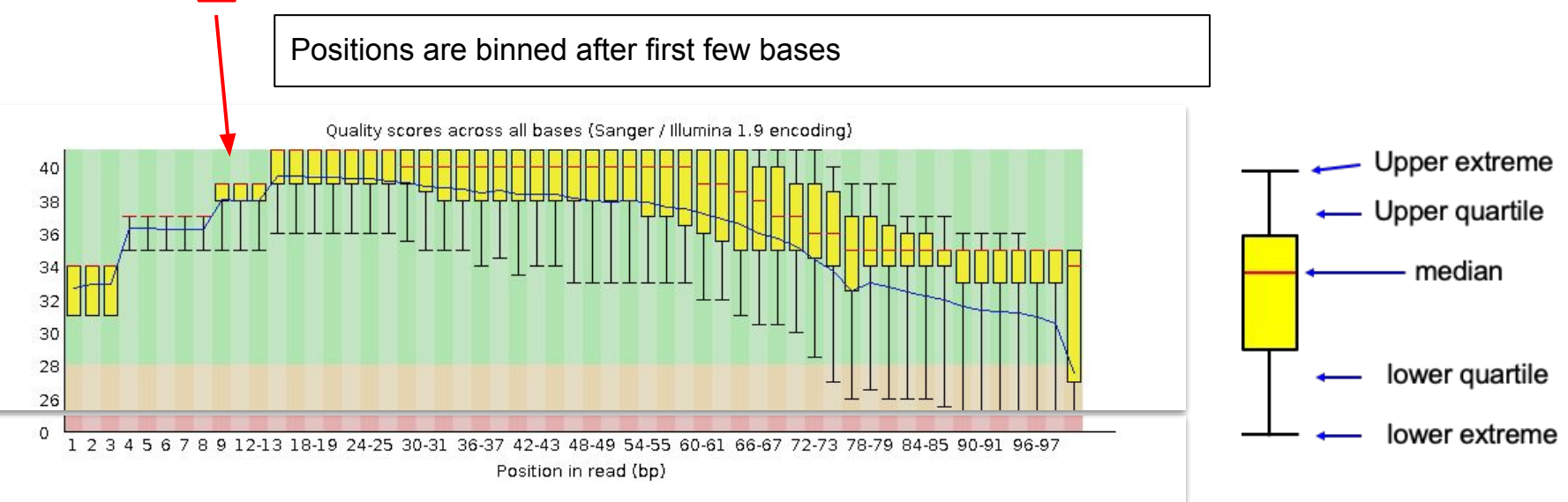

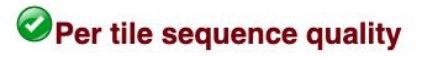

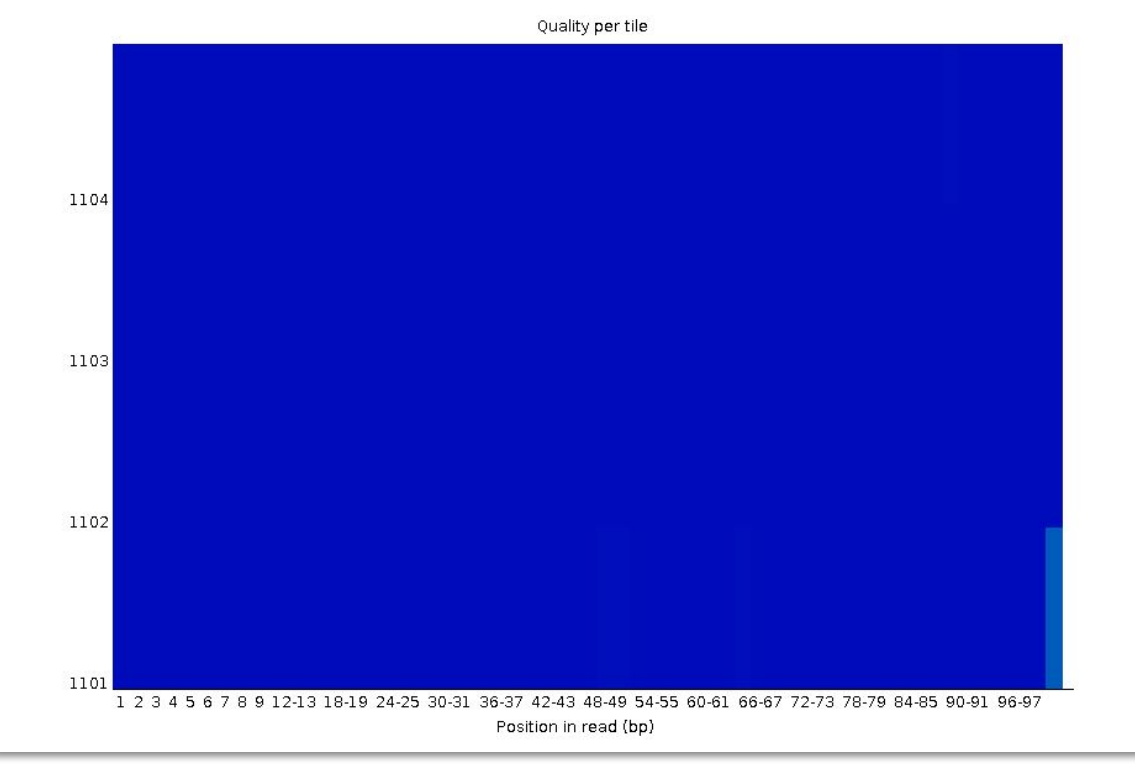

High quality **Low Grant Control Control Control Control Control Control Control Control Control Control Control Control Control Control Control Control Control Control Control Control Control Control Control Control Contro** 

#### Per sequence quality scores

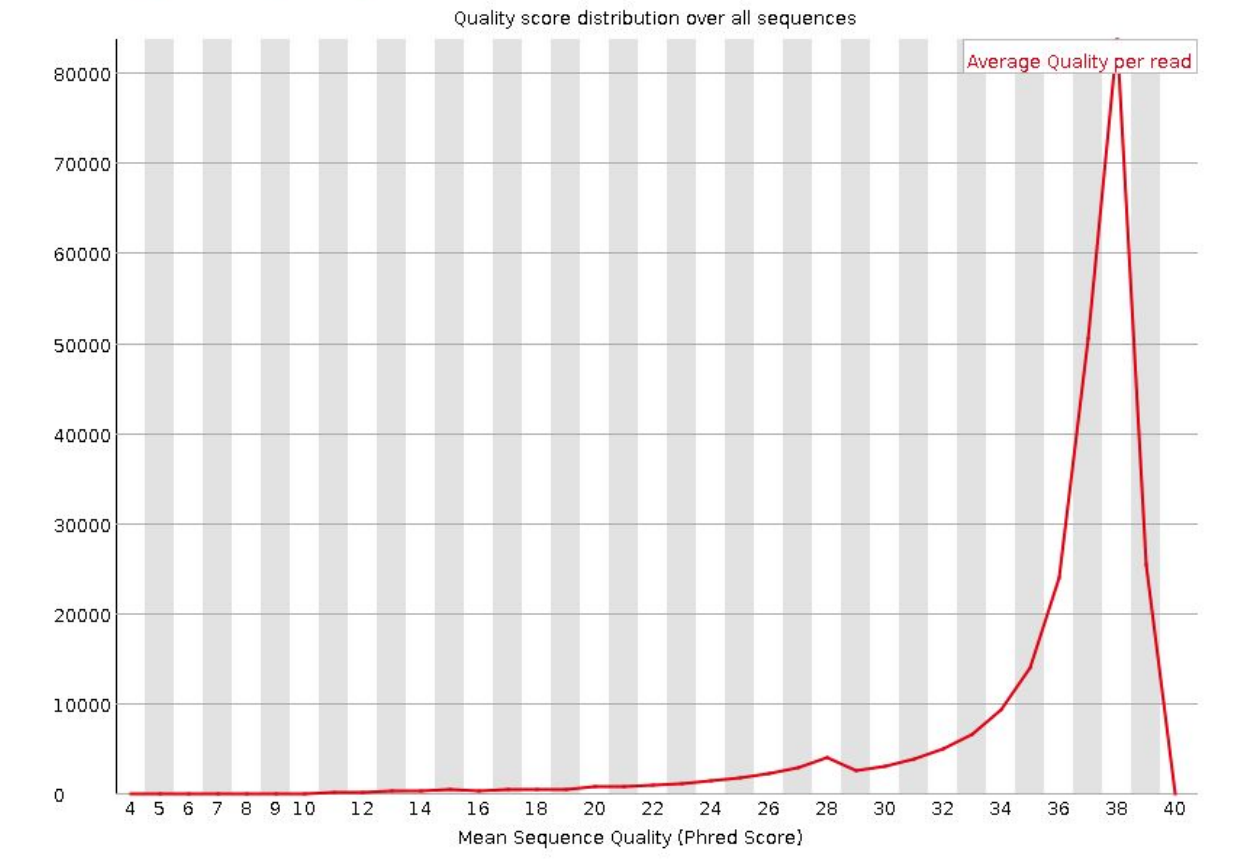

### Per sequence GC content

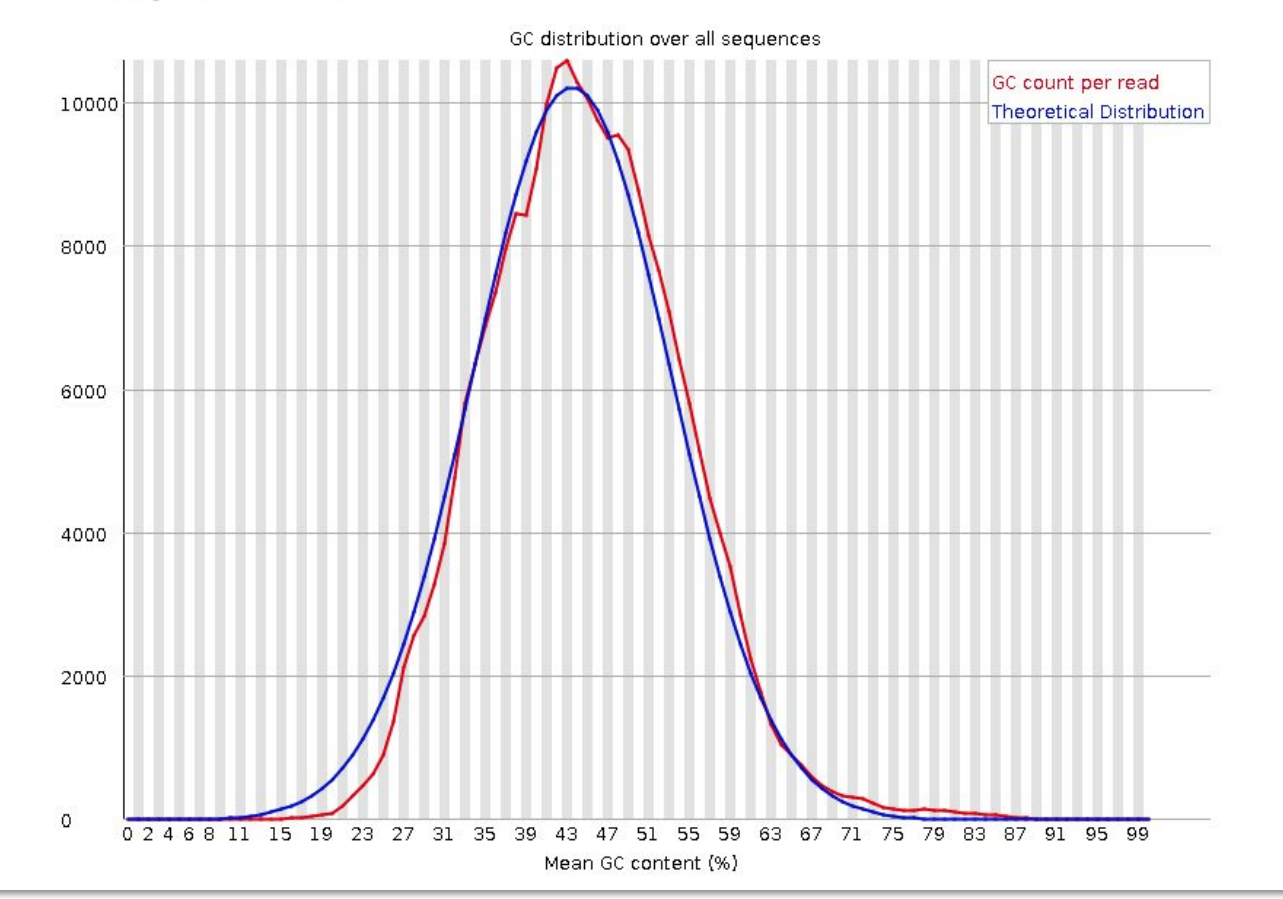

## O overrepresented sequences

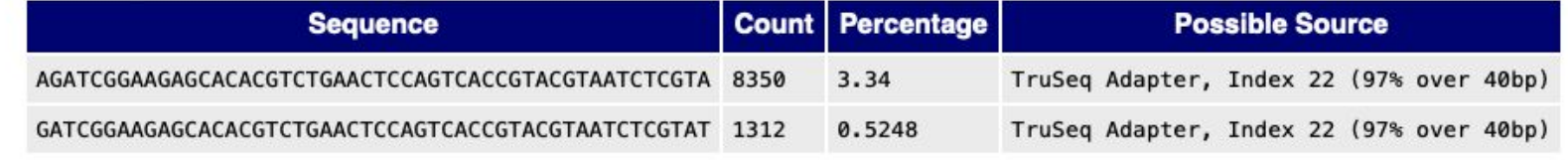

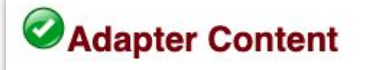

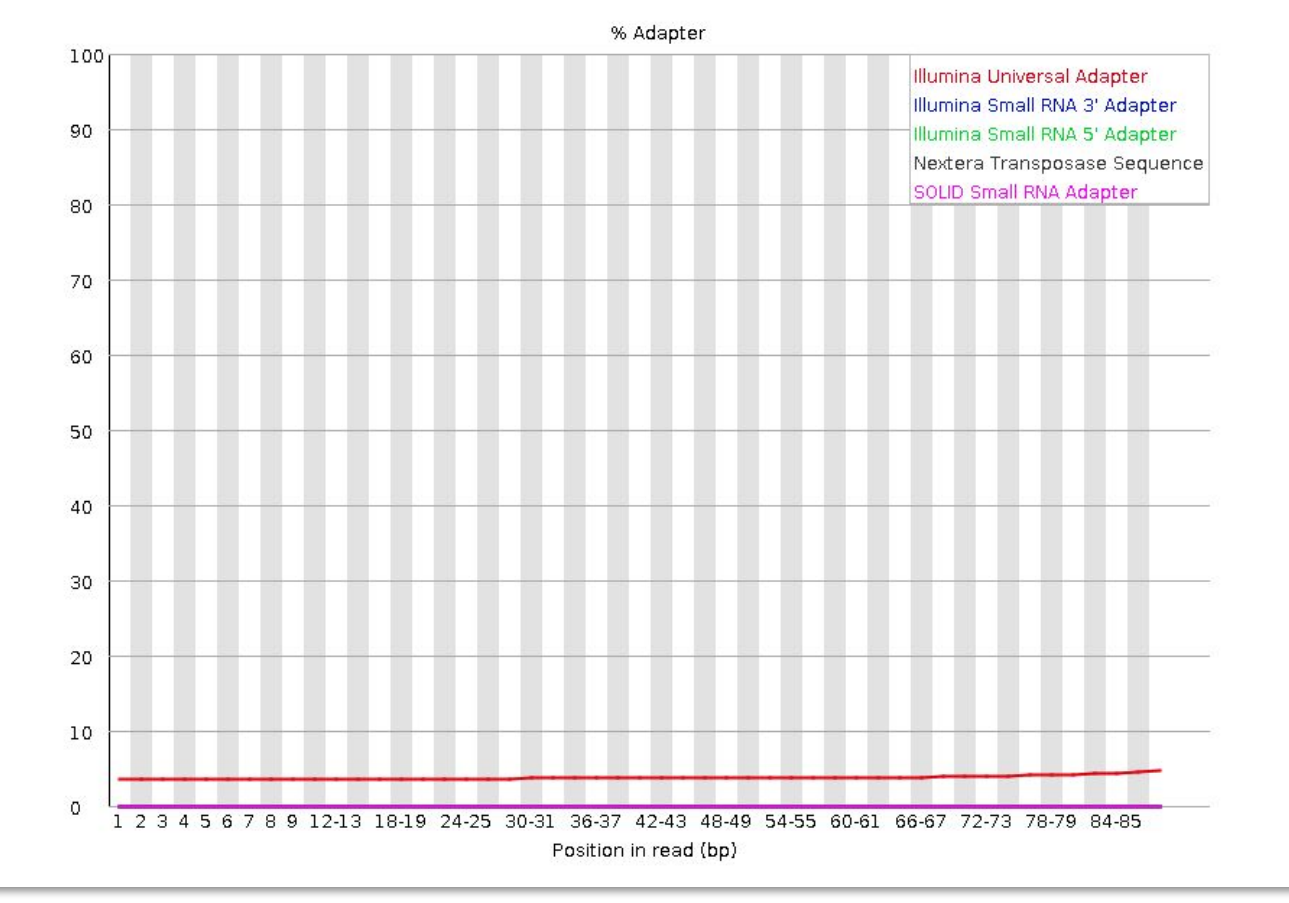

# Failed QC Examples

Example 1. Failed per base sequence quality - expired MiSeq kit

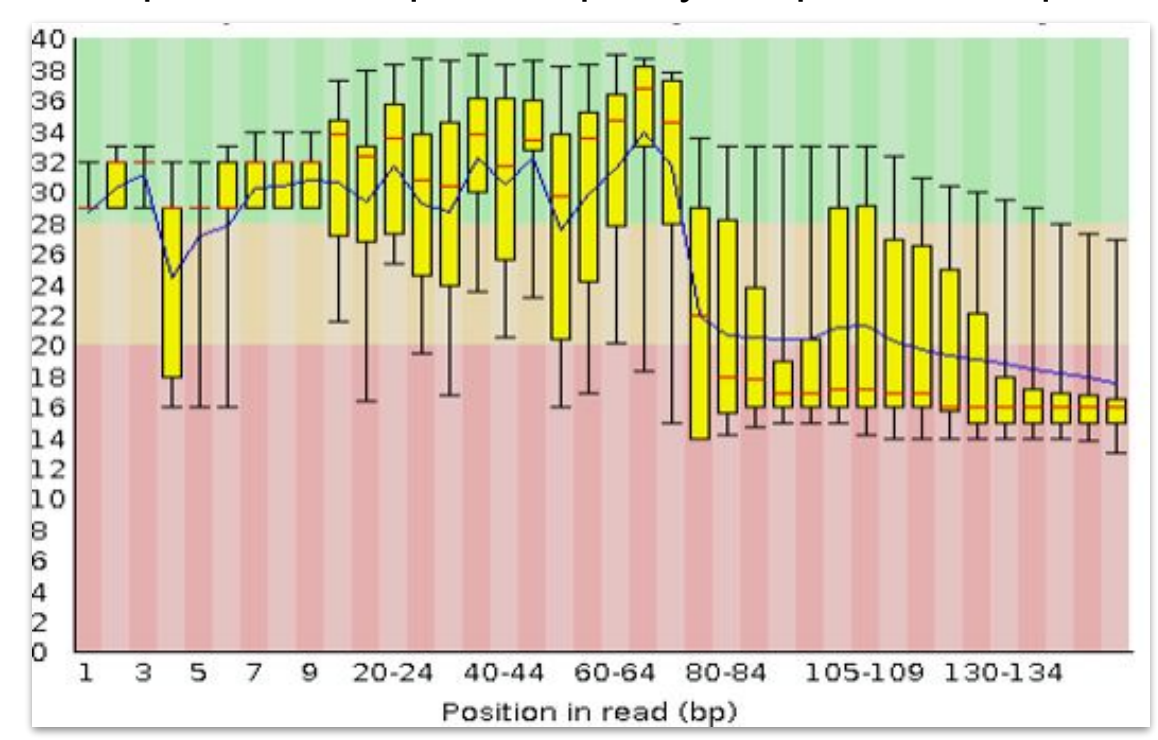

# Failed QC Examples

#### Example 2. Faulty flowcell

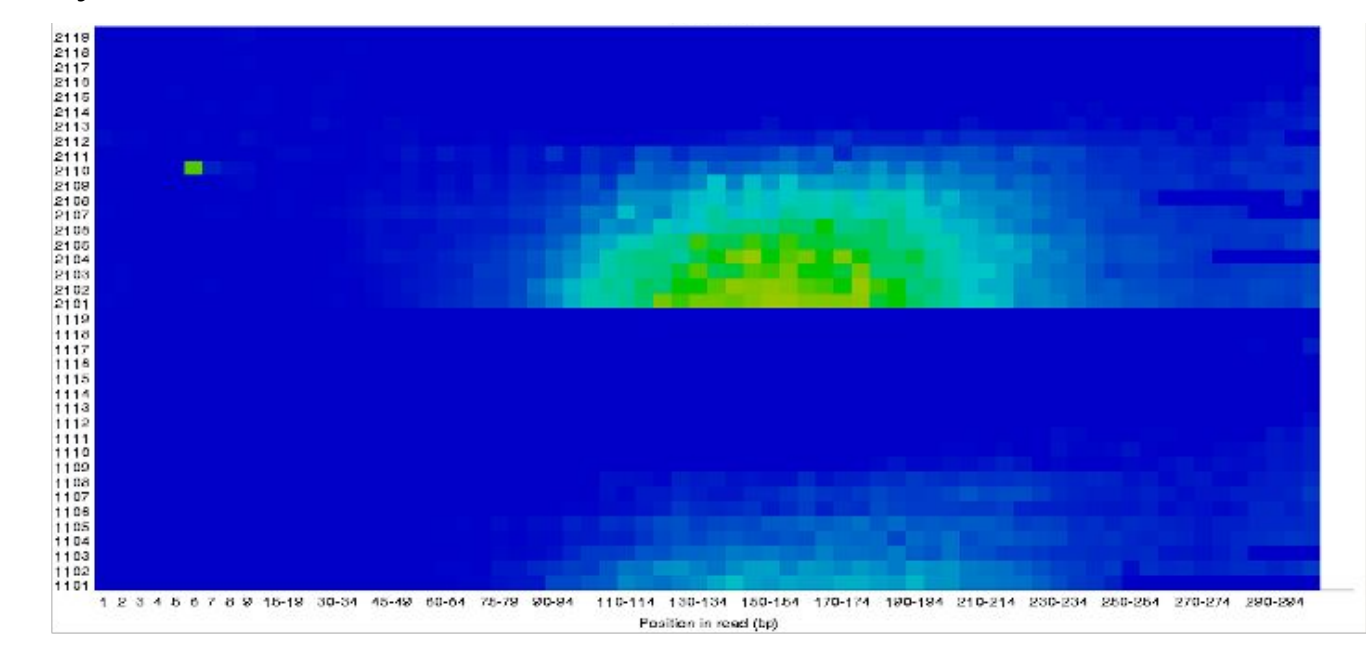

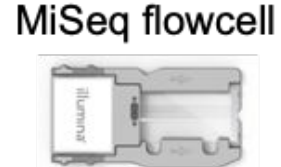

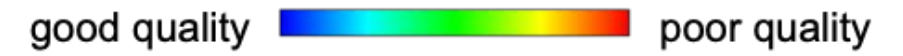
## Failed QC Examples

Example 3. Contamination

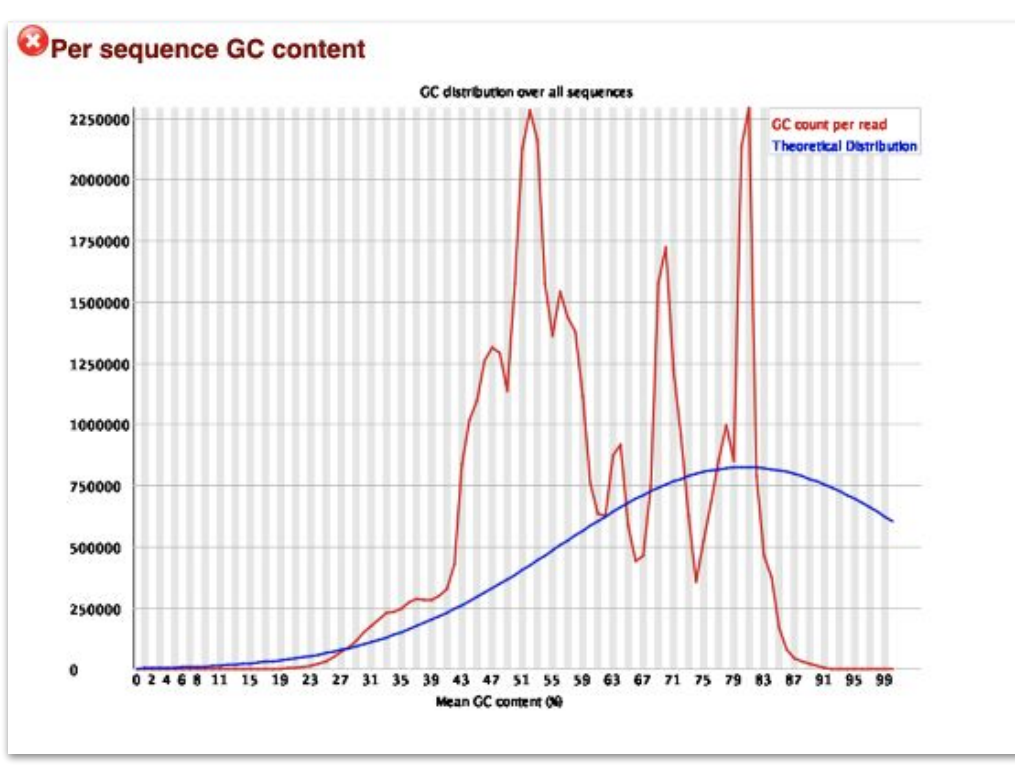

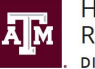

**High Performance Research Computing DIVISION OF RESEARCH** 

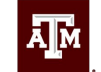

**TEXAS A&M UNIVERSITY** Engineering Studio for Advanced Instruction & Learning

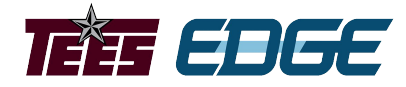

# Library Trimming

Learning Objective:

Describe how library trimming works and use TrimGalore! to trim Illumiina libraries.

Project sponsored by the Texas Higher Education Coordinating Board

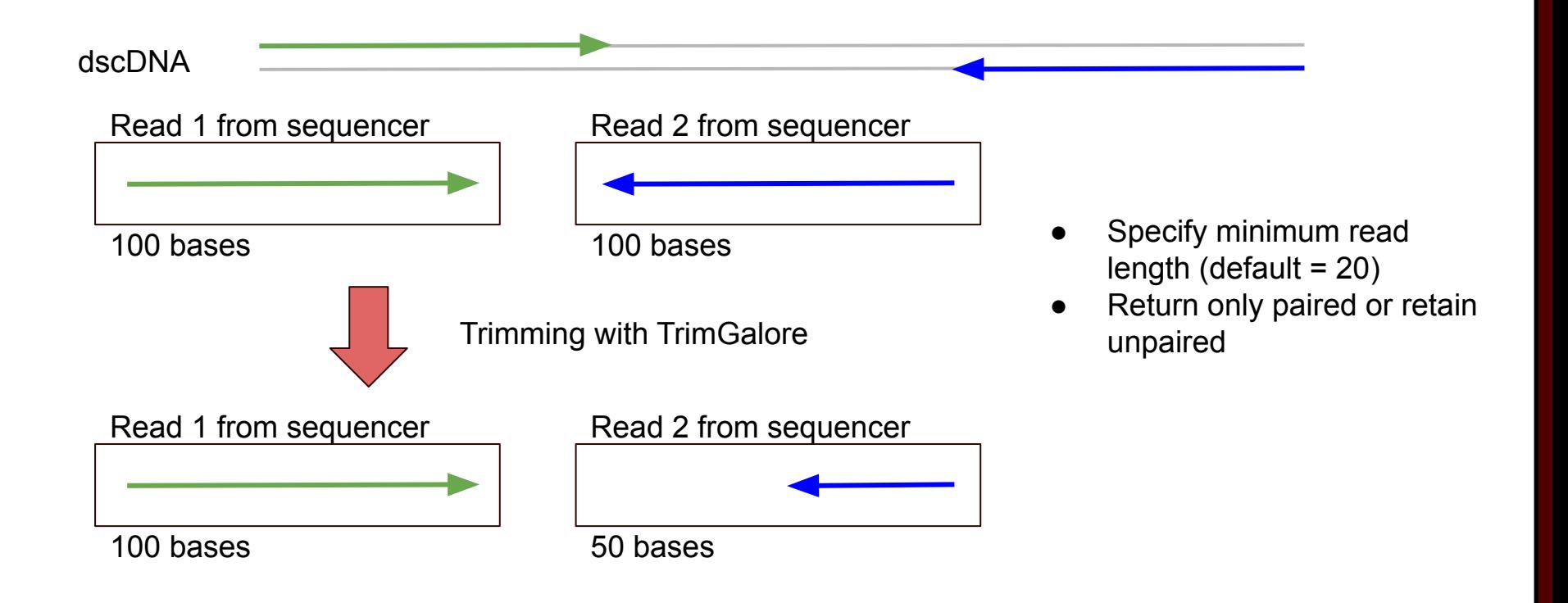

• Make sure you are in the RNA\_class directory and complete the following commands in Grace to trim our RNA-seq libraries:

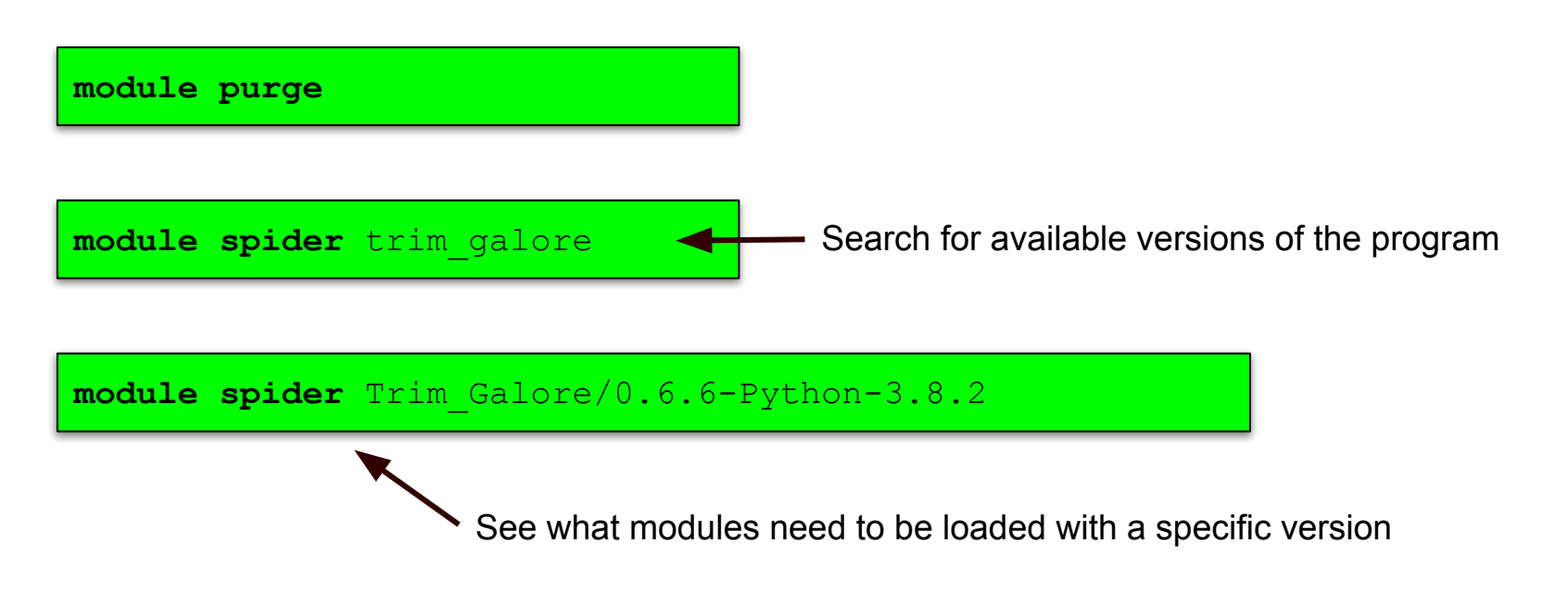

Continue in the same terminal with the following commands:

**module load** GCCcore/9.3.0 Trim\_Galore/0.6.6-Python-3.8.2

trim galore --paired Control1 R1.fastq.gz Control1 R2.fastq.gz

Once the trimming is complete, check the results with FastQC:

**module load** FastQC/0.11.9-Java-11

fastqc Control1 R1 val 1.fq.gz

unzip Control1 R1 val 1 fastqc.zip

**eog** Control1\_R1\_val\_1\_fastqc/Images/per\_base\_quality.png

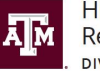

**High Performance** Research Computing **VISION OF RESEARCH** 

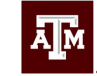

**TEXAS A&M UNIVERSITY** Engineering Studio for Advanced Instruction & Learning

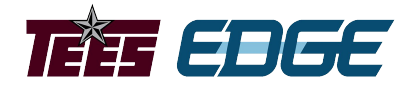

# Aligning Reads to a Reference Genome

Learning Objective:

List commonly used RNA-seq aligners, use HISAT2 to align an RNA-seq library, and generate count files from alignments.

Project sponsored by the Texas Higher Education Coordinating Board

# Aligning Reads to a Reference

# Genome

Read Mapping

- Popular splice-aware aligners
	- STAR
	- $\circ$  HISAT2
- Both programs need to index genome before aligning reads
	- Only needs to be done once
	- HISAT2 faster and more memory efficient
	- Some genomes already indexed on Grace

/scratch/data/bio/genome\_indexes/

Send an email to [help@hprc.tamu.edu](mailto:help@hprc.tamu.edu) if you need a genome indexed that is not found in the genome indexes directory

# Aligning Reads to a Reference Genome

- Read Mapping
- We'll use HISAT2 to align our library to the mouse reference genome use the following command and then follow the instructions below to create and edit the job script

**gcatemplates**

- Type 11 to select "Sequence alignments"
- Type 3 to select "align mRNA reads to a reference"
- Type 1 to select "hisat2\_2.2.1"
- Type 1 to select "pe library"
- Type y to copy the script to your current directory

**gedit** run\_hisat2\_2.2.1\_pe\_grace.sh

# Aligning Reads to a Reference

# Genome

### Read Mapping

● Modify the script

```
#!/bin/bash
#SBATCH --export=NONE
#SBATCH -- iob-name=hisat2
#SBATCH -- time=1-00:00:00
#SBATCH --ntasks-per-node=1
#SBATCH -- cpus-per-task=48
#SBATCH -- mem=360G
#SBATCH --output=stdout.%x.%j
#SBATCH --error=stderr.%x.%i
```
#### <<README

# do not export current env to the job # iob name # max job run time dd-hh:mm:ss # tasks (commands) per compute node # CPUs (threads) per command # total memory per node # save stdout to file

# save stderr to file

- HISAT2 manual: http://ccb.jhu.edu/software/hisat2/manual.shtml **README** 

module load GCC/9.3.0 OpenMPI/4.0.3 HISAT2/2.2.1 module load Python/3.8.2 SAMtools/1.10

#### ######### SYNOPSTS #########

# This template script aligns paired end reads and sorts the output into a bam file

# TODO Edit these variables as needed:

#### *########## TNDUTC ##########*

pe 1='/scratch/data/bio/GCATemplates/miseq/a fumigatus/DRR022927 1.fastq.gz' pe 2='/scratch/data/bio/GCATemplates/miseq/a fumigatus/DRR022927 2.fastq.gz'

Change path to our trimmed reads

# Aligning Reads to a Reference

# Genome

Read Mapping

Modify the script

########### TNPUTS ########## pe 1='/scratch/data/bio/GCATemplates/miseq/a fumigatus/DRR022927 1.fastq.gz' pe 2='/scratch/data/bio/GCATemplates/miseq/a fumigatus/DRR022927 2.fastq.gz'

# you can use an already prefixed genome found at: /scratch/data/bio/genome indexes/ genome\_index\_prefix="/scratch/data/bio/genome\_indexes/gmod\_genomes/Aspergillus\_fumigatus\_Af293/hisat2/A\_fumigatus\_Af293

> Change path to the indexed mouse reference sequence

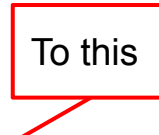

/scratch/data/bio/genome\_indexes/ncbi/mm39/hisat2/GCF\_000001635.27\_GRCm39\_genomic

# Aligning Reads to a Reference Genome

### Read Mapping

● Modify the script

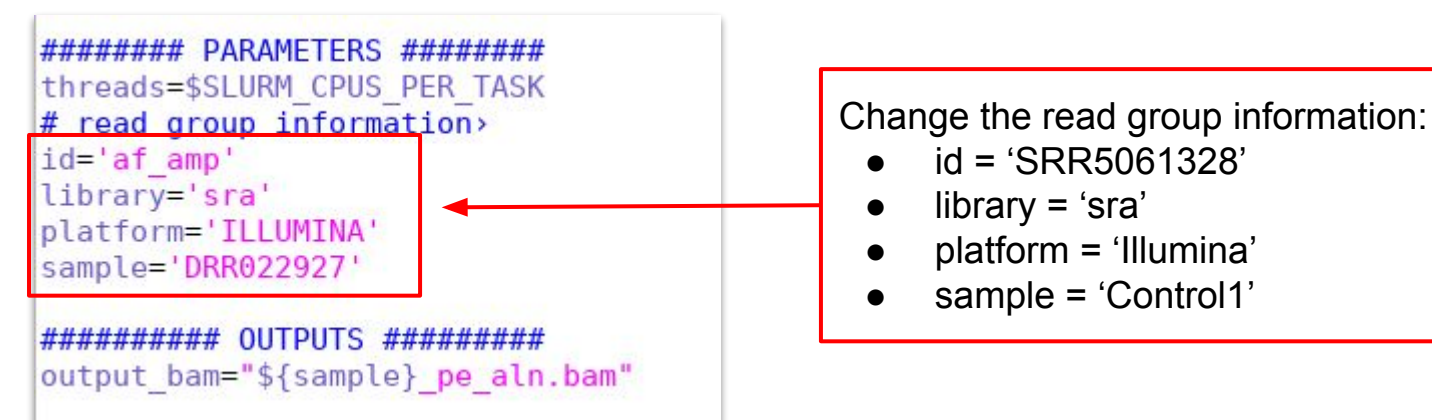

# Aligning Reads to a Reference

### Genome Read Mapping

Now submit the job and examine the output

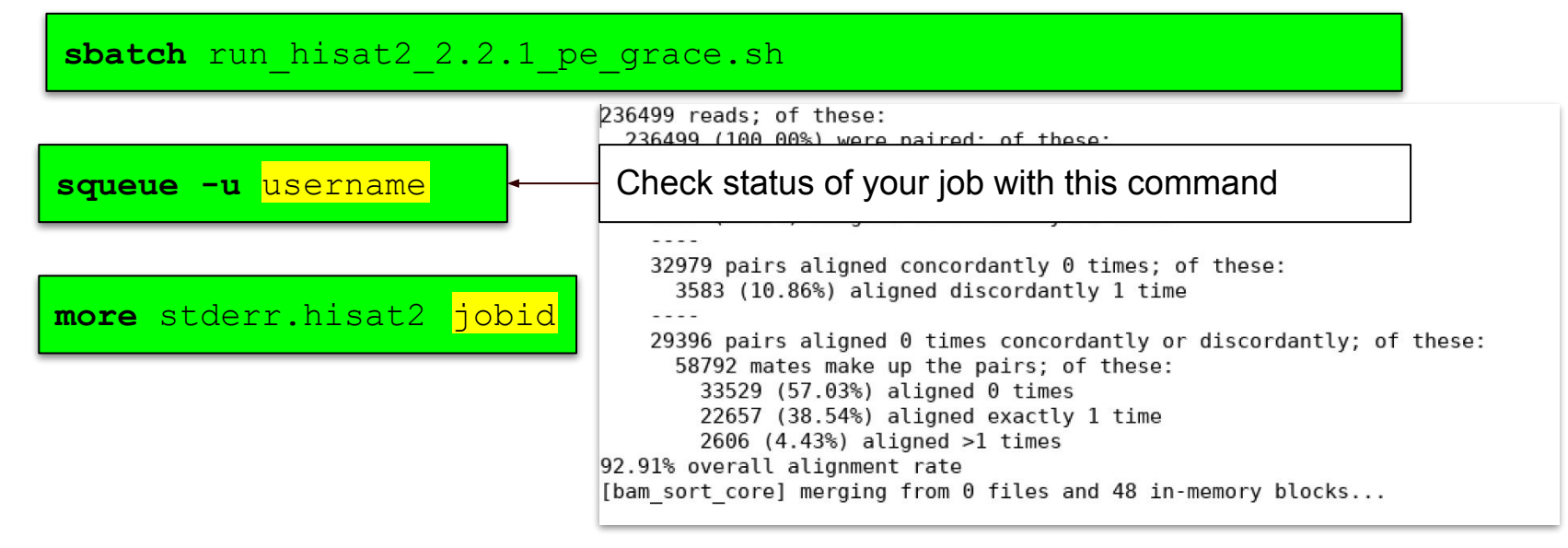

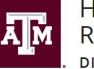

High Performance **Research Computing DIVISION OF RESEARCH** 

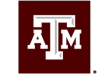

**TEXAS A&M UNIVERSITY** Engineering Studio for Advanced Instruction & Learning

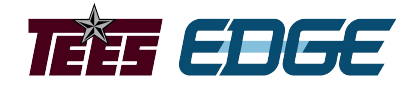

# Generating Count Files

Learning Objective:

Generate count files from alignments.

Project sponsored by the Texas Higher Education Coordinating Board

# Generating Count Files

- What to do after alignment?
- May need to convert your alignment
	- SAM to BAM
	- Coordinate-based or Read-based sorting
- Generate count files for DE
	- Number of reads aligning to each of a given GTF attribute

# Several Options Are Available

- Summarize Overlaps
	- In R package "GenomicAlignments"
	- Generates DESeq object directly from sorted BAM files
- HTSeq-Count
	- Generates read count files for each sample
	- Commonly used can be fed directly into DESeq2

## Practice

• Type in the following commands to generate a count file for our mapped library:

**module purge**

**module load** GCC/10.2.0 OpenMPI/4.0.5 HTSeq/0.11.3 SAMtools/1.11

samtools index Control1 pe aln.bam

**htseq-count -f** bam **-r** pos **-i** gene Control1\_pe\_aln.bam \ GCF 000001635.27 GRCm39 genomic.gff > Control1 counts.txt

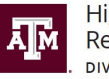

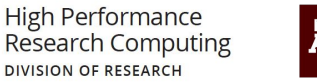

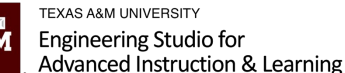

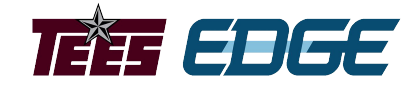

Learning Objectives:

Import read count data from HTSeq-Count into R, learn to load the R packages necessary for differential expression, create a DESeq data object, and run DESeq2 to complete a differential expression analysis.

#### Analyzing RNA-seq data with DESeq2

Michael I. Love, Simon Anders, and Wolfgang Huber 10/27/2021

#### **Abstract**

A basic task in the analysis of count data from RNA-seg is the detection of differentially expressed genes. The count data are presented as a table which reports, for each sample, the number of sequence fragments that have been assigned to each gene. Analogous data also arise for other assay types, including comparative ChIP-Seq, HiC, shRNA screening, and mass spectrometry. An important analysis question is the quantification and statistical inference of systematic changes between conditions, as compared to within-condition variability. The package DESeq2 provides methods to test for differential expression by use of negative binomial generalized linear models; the estimates of dispersion and logarithmic fold changes incorporate data-driven prior distributions. This vignette explains the use of the package and demonstrates typical workflows. An RNA-seq workflow on the Bioconductor website covers similar material to this vignette but at a slower pace, including the generation of count matrices from FASTQ files. DESeq2 package version: 1.35.0

- Standard workflow
	- o Quick start
	- . How to get help for DESeq2
	- **o** Acknowledgments
	- o Funding
	- o Input data
		- . Why un-normalized counts?
		- . The DESeqDataSet
		- Transcript abundance files and tximport / tximeta
		- . Tximeta for import with automatic metadata
		- Count matrix input
		- htseq-count input
		- · SummarizedExperiment input
		- Pre-filtering
		- Note on factor levels
		- Collapsing technical replicates
		- About the pasilla dataset
	- · Differential expression analysis

[http://bioconductor.org/packag](http://bioconductor.org/packages/devel/bioc/vignettes/DESeq2/inst/doc/DESeq2.html) [es/devel/bioc/vignettes/DESeq](http://bioconductor.org/packages/devel/bioc/vignettes/DESeq2/inst/doc/DESeq2.html) [2/inst/doc/DESeq2.html](http://bioconductor.org/packages/devel/bioc/vignettes/DESeq2/inst/doc/DESeq2.html)

## Differential Expression using DESeq2

- Open RStudio through the Grace portal (Interactive apps > RStudio R 4.0.3, 3.6.3) or download the counts folder and open RStudio on your computer
- Open a new script where you will type all of the commands
- All R commands will be shown in green text on dark grey background:

Set your working directory to the 'counts' folder

• Run commands by placing the cursor at the end of the command or by highlighting the command(s) you want to run and pressing 'Run'

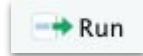

You might need to install some packages:

Load the necessary libraries/packages:

- 
- 
- 

Load the count and sample information:

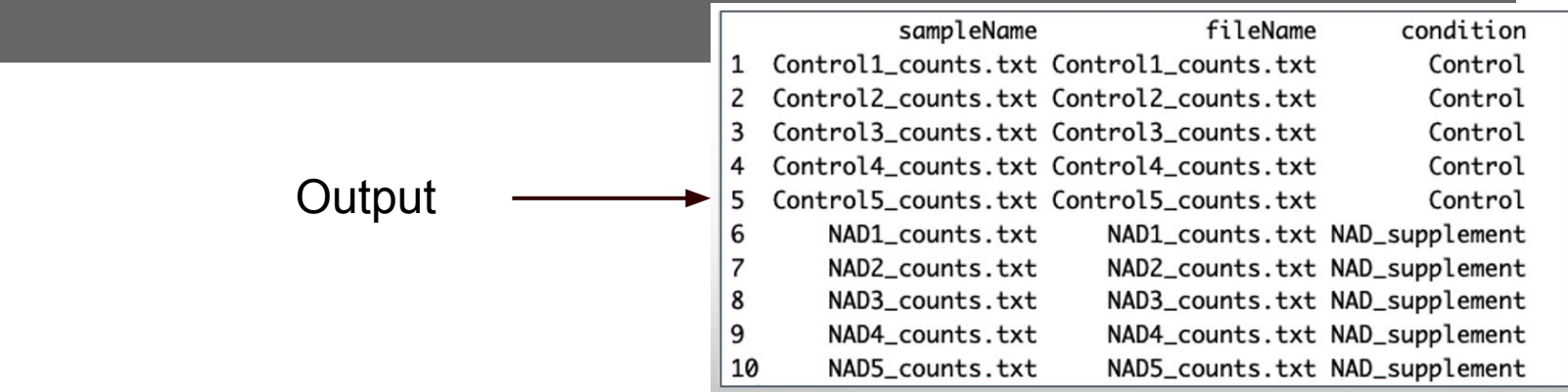

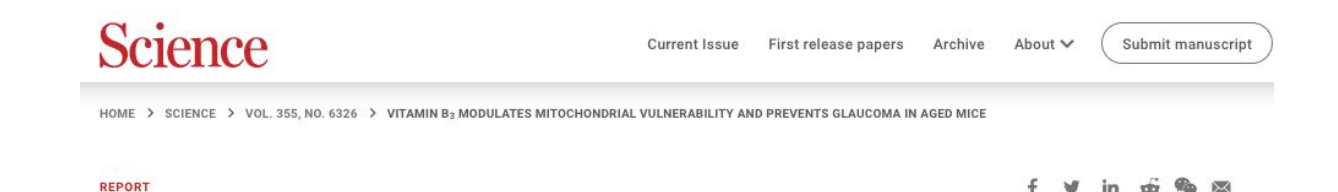

#### Vitamin  $B_3$  modulates mitochondrial vulnerability and prevents glaucoma in aged mice

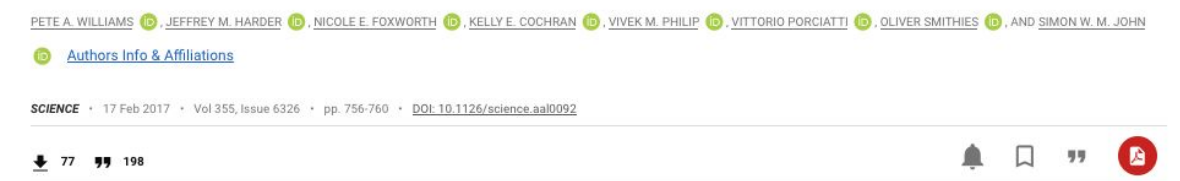

 $\bullet$ 

 $\sim$ 

 $\odot$ 

⊘

ڪا

 $\Box$ 

≺

#### Vitamin B<sub>3</sub> protects mice from glaucoma

Glaucoma is the most common cause of age-related blindness in the United States. There is currently no cure, and once vision is lost, the condition is irreversible. Williams et al. now report that vitamin  $B_5$  (also known as niacin) prevents eye degeneration in glaucoma-prone mice (see the Perspective by Crowston and Trounce). Supplementing the diets of young mice with vitamin  $B_5$  averted early signs of glaucoma. Vitamin  $B_5$  also halted further glaucoma development in aged mice that already showed signs of the disease. Thus, healthy intake of vitamin  $B_5$  may protect eyesight.

Science, this issue p. 756; see also p. 688

Load the count and sample information:

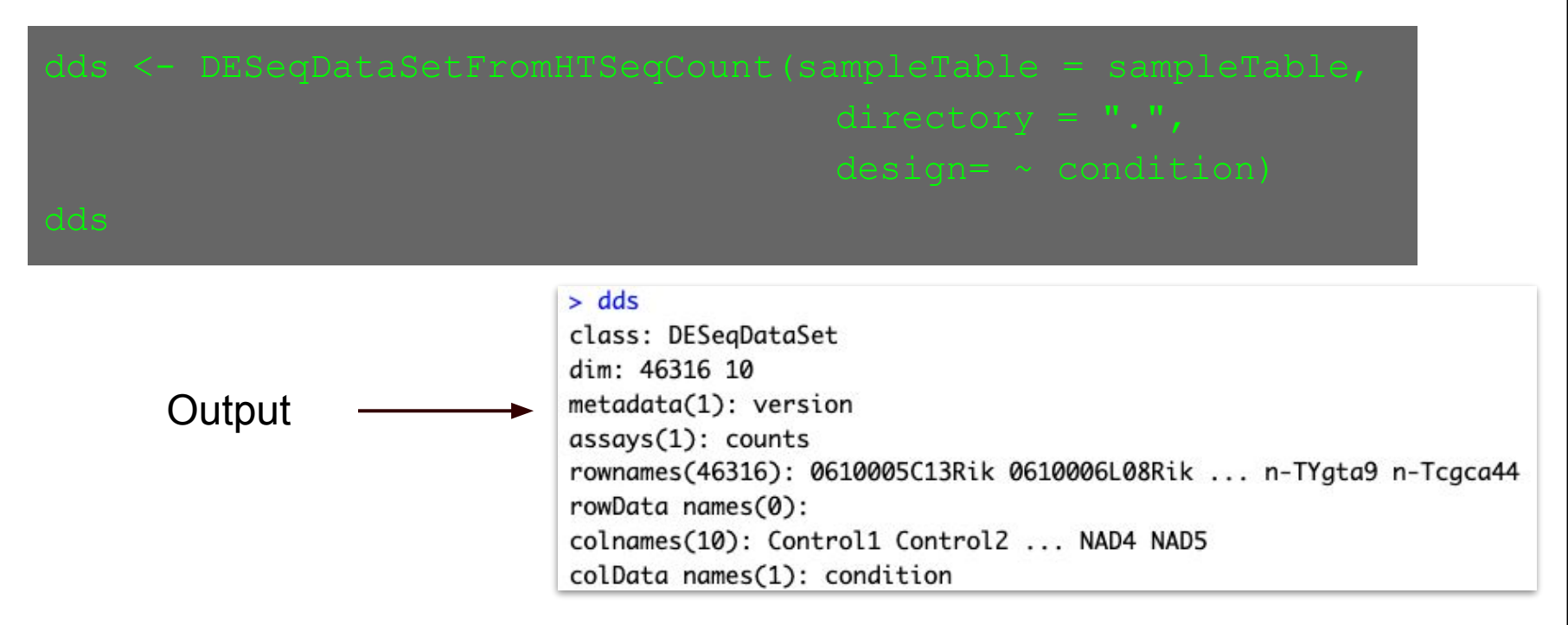

Filter out genes with less than 10 total reads:

#### Run the differential expression analysis:  $>$  res

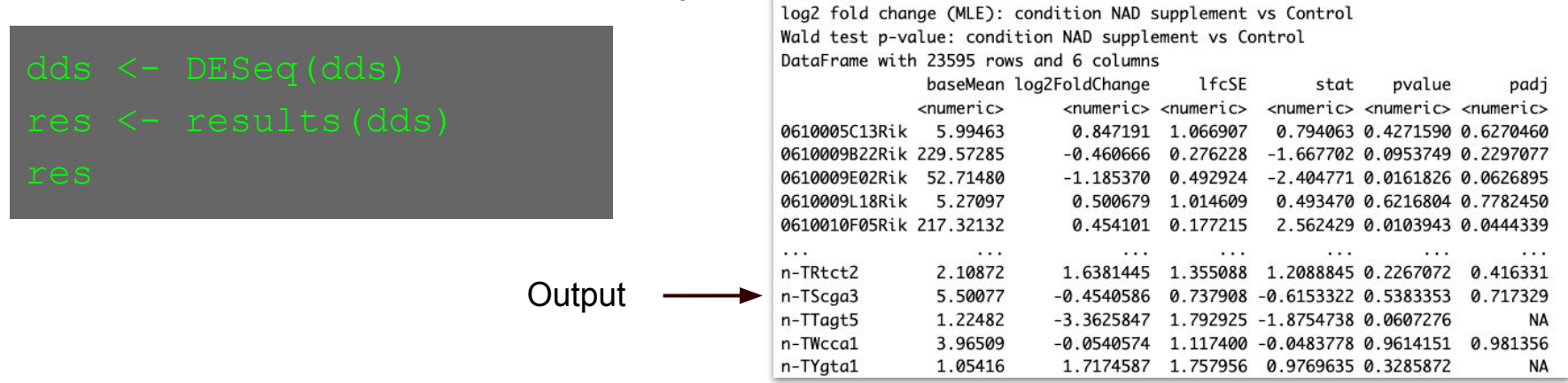

#### DESeq Results Explained:

#### $>$  res

log2 fold change (MLE): condition NAD supplement vs Control Wald test p-value: condition NAD supplement vs Control DataFrame with 46316 rows and 6 columns

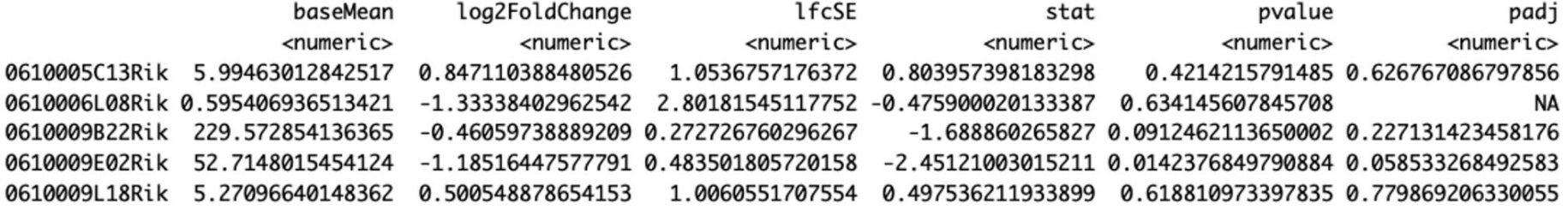

### DESeq Results Explained:

#### $>$  res

log2 fold change (MLE): condition NAD supplement vs Control Wald test p-value: condition NAD supplement vs Control DataFrame with 46316 rows and 6 columns

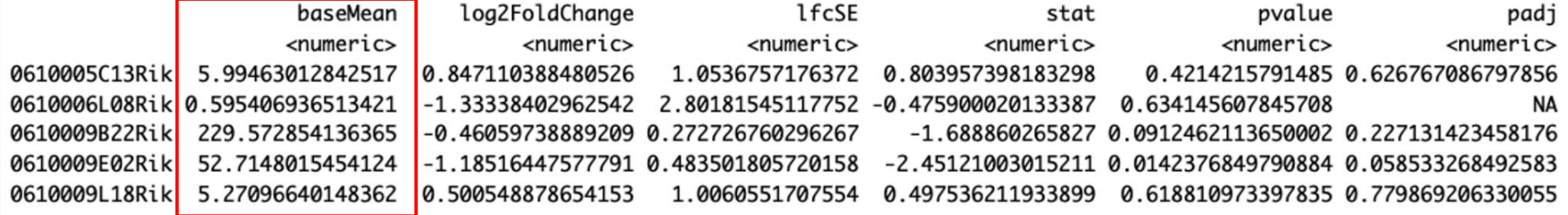

Mean of normalized counts for all samples

### DESeq Results Explained:

#### $>$  res

log2 fold change (MLE): condition NAD supplement vs Control Wald test p-value: condition NAD supplement vs Control DataFrame with 46316 rows and 6 columns

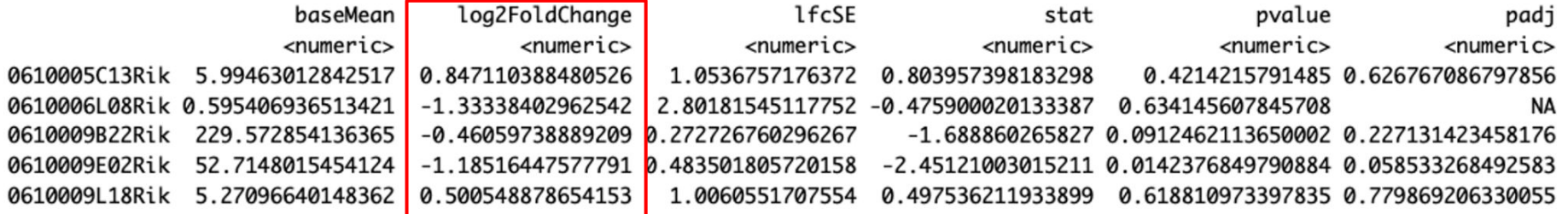

Log2 fold change: NAD supplement vs Control

### DESeq Results Explained:

#### $>$  res

log2 fold change (MLE): condition NAD supplement vs Control Wald test p-value: condition NAD supplement vs Control DataFrame with 46316 rows and 6 columns

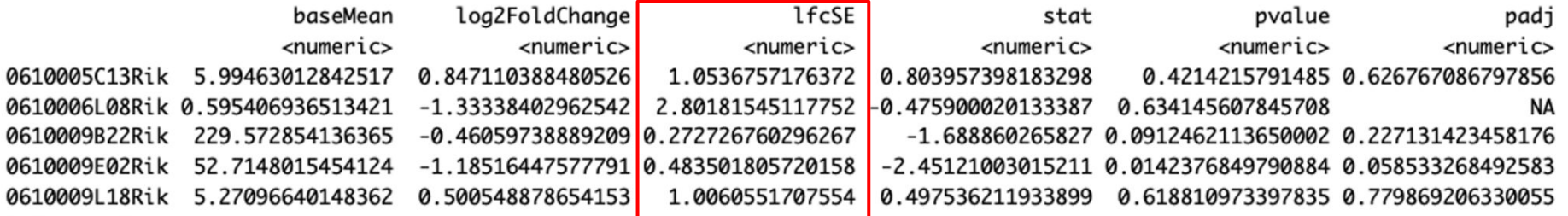

#### Log fold change standard error

#### DESeq Results Explained:

#### $>$  res

log2 fold change (MLE): condition NAD supplement vs Control Wald test p-value: condition NAD supplement vs Control DataFrame with 46316 rows and 6 columns

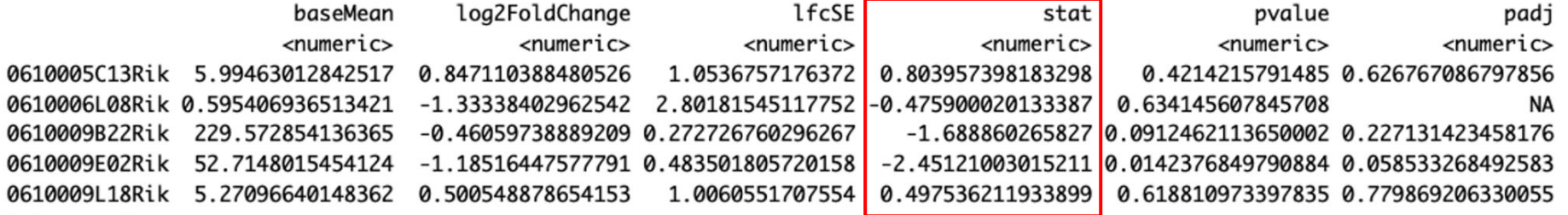

Wald statistic: NAD supplement vs Control

#### DESeq Results Explained:

#### $>$  res

log2 fold change (MLE): condition NAD supplement vs Control Wald test p-value: condition NAD supplement vs Control DataFrame with 46316 rows and 6 columns

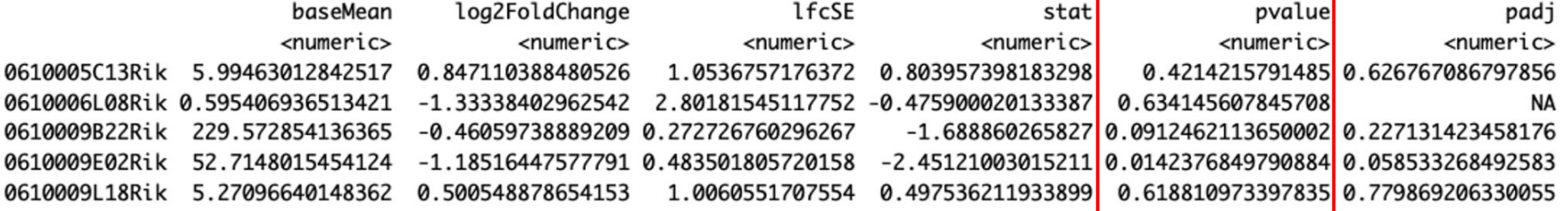

Wald test p value (unadjusted)

#### DESeq Results Explained:

#### $>$  res

log2 fold change (MLE): condition NAD supplement vs Control Wald test p-value: condition NAD supplement vs Control DataFrame with 46316 rows and 6 columns

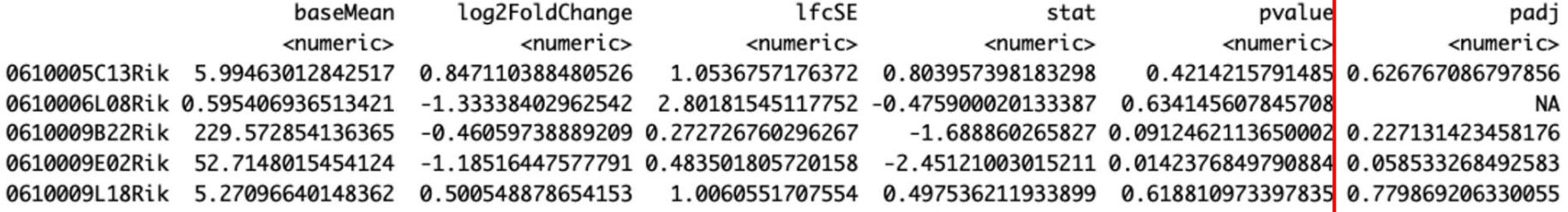

BH corrected p values (corrected for multiple testing)

How many genes are differentially expressed at a significant level?

 $> sum(resSpadj < 0.05, na.rm = TRUE)$  $[1] 5453$ 

Collect all DEGs and write the results to file

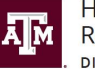

**High Performance Research Computing DIVISION OF RESEARCH** 

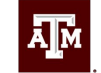

**TEXAS A&M UNIVERSITY** Engineering Studio for Advanced Instruction & Learning

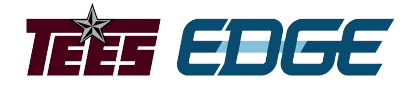

# Data Visualization

Learning Objectives:

Transform and prepare data for plotting in R, and generate publication-quality figures from your differential expression results.

Project sponsored by the Texas Higher Education Coordinating Board

## Data Visualization

- We'll be using our results from DESeq2 to generate several plots that are useful for analyzing our data further.
- PCA plots
- Volcano plot (with the EnhancedVolcano library)
- Heatmaps (with the pheatmap library)
• Log transform the results and calculate the variance

. Create a list of genes with the greatest variance (top 100)

• Run the PCA and look at the results

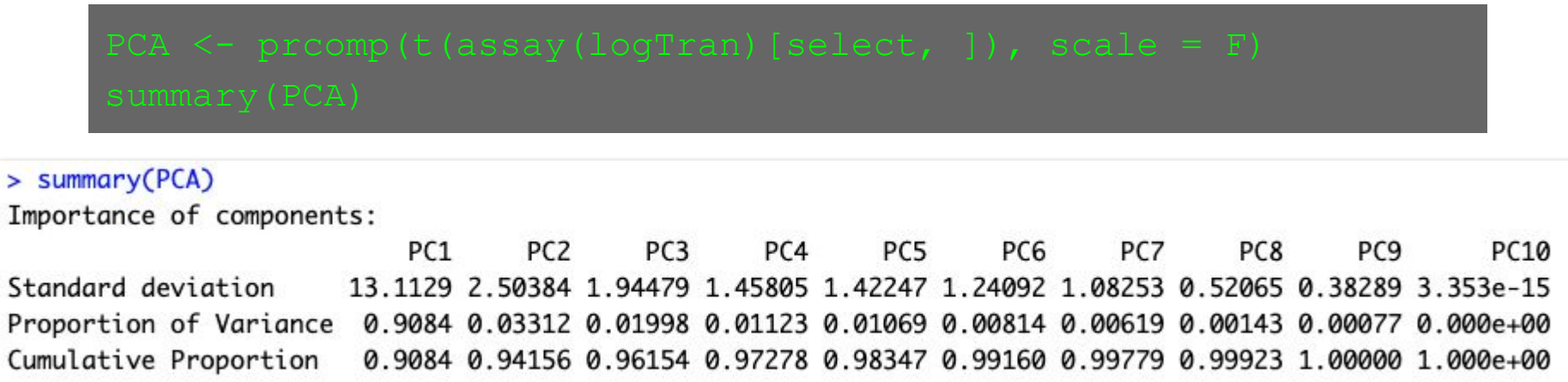

• Set up PCA results for ggplot2

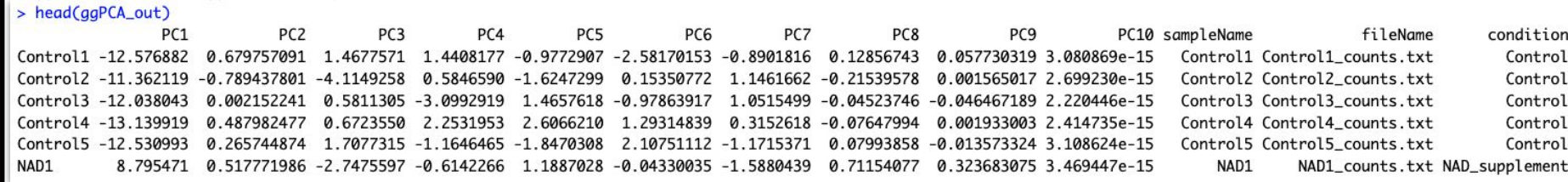

• Plot the results

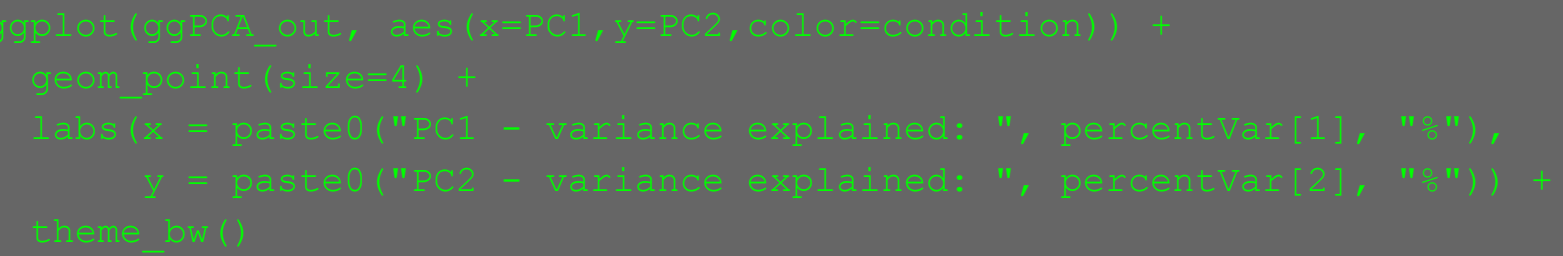

• Plot the results

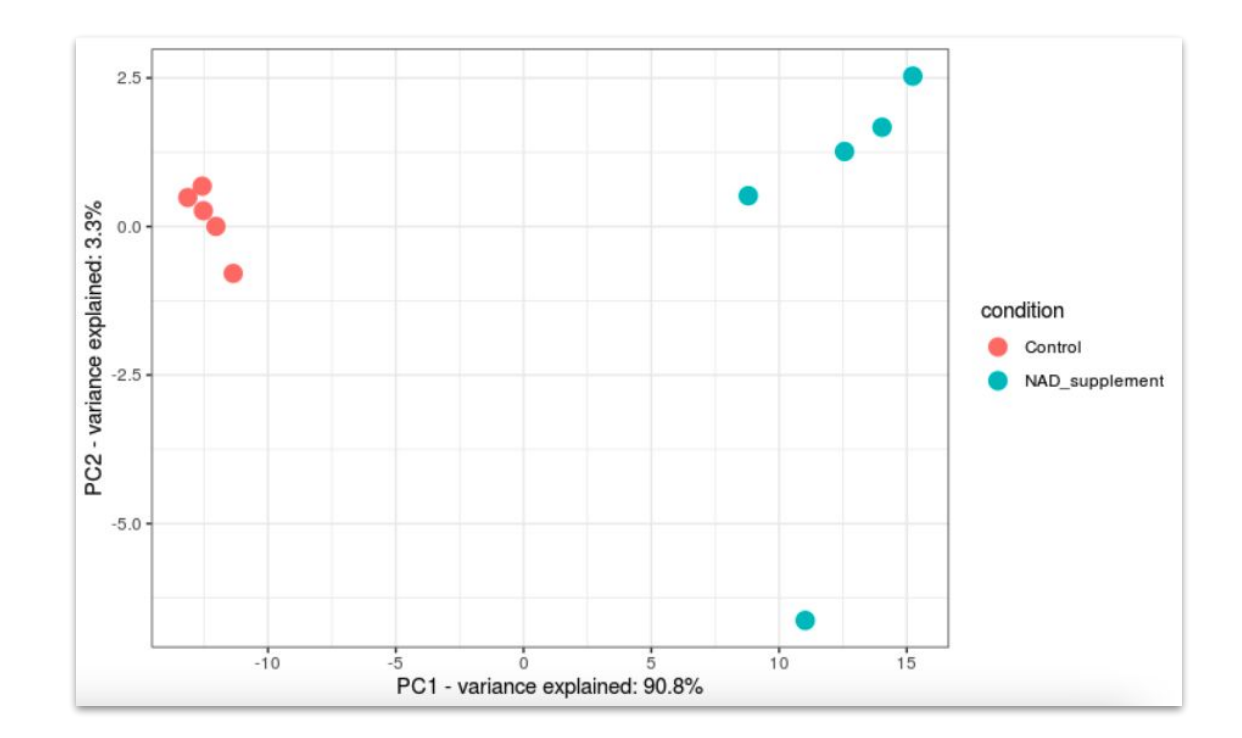

# Volcano Plot

- 
- 
- 
- 
- 
- 
- 
- 
- 
- 

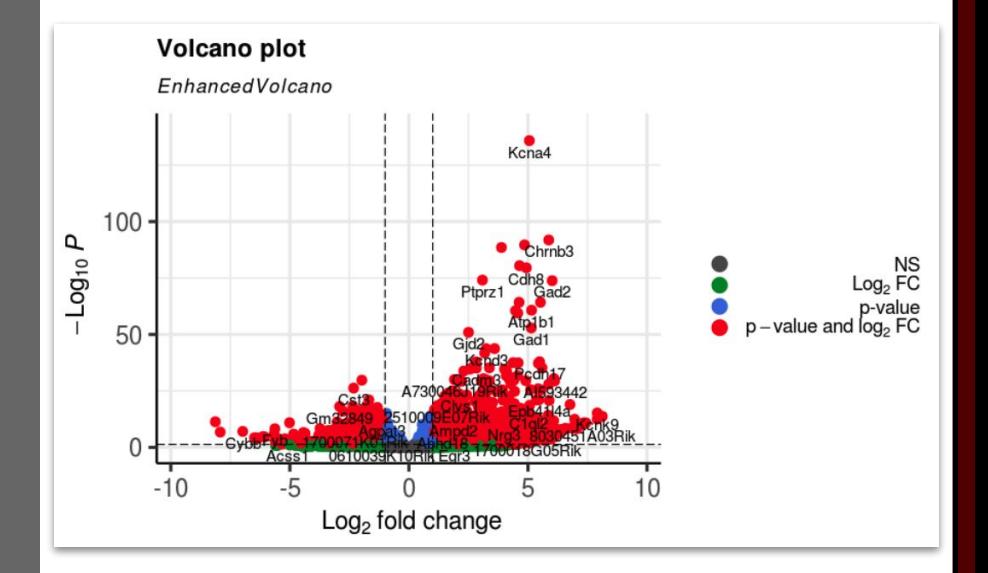

- Reorder the results based on adjusted p-values
- Assign genes with adjusted p-values below 0.05 and absolute log2 fold changes >= 6.5 to the variable 'sig'

• Assign the gene names from 'sig' to a new variable 'selected'

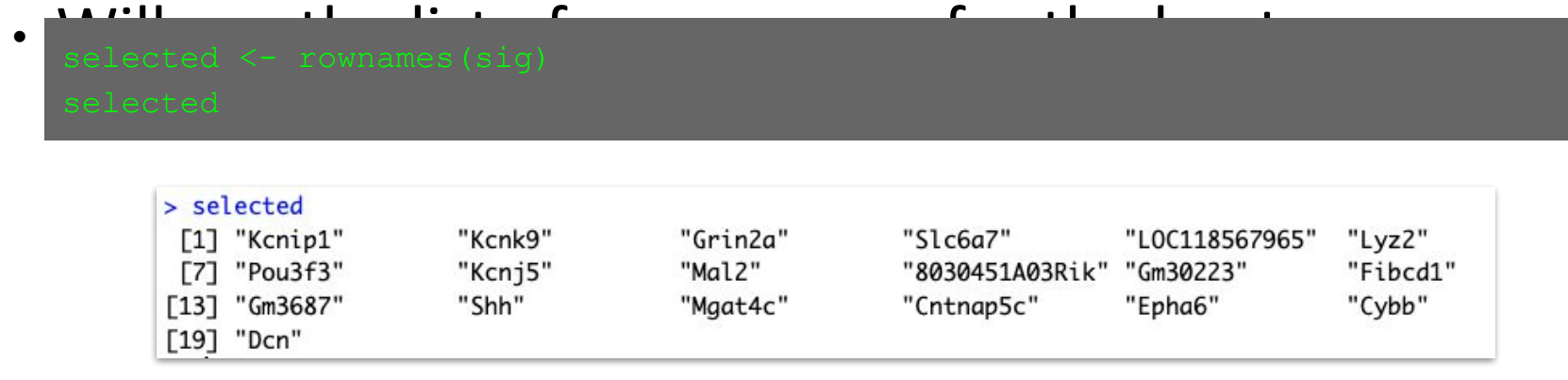

- We'll transform the data
- Finally, we'll create the heatmap using the pheatmap package

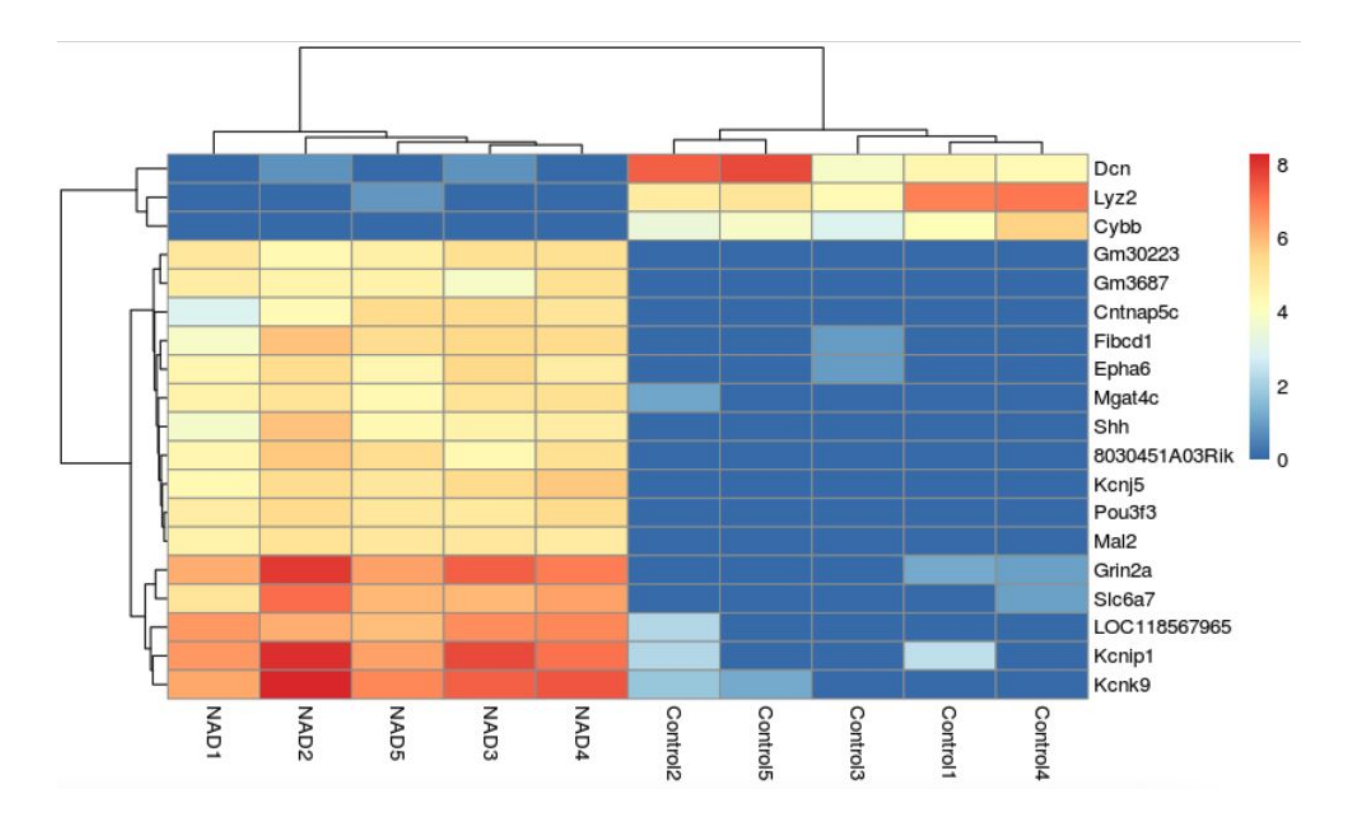